MINISTERE DE L'ENSEIGNEMENT SUPERIEUR ET DE LA RECHERCHE SCIENTIFIQUE

UNIVERSITE ABDELHAMID IBN BADIS - MOSTAGANEM

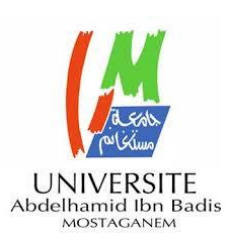

**Faculté des Sciences Exactes et d'Informatique Département de Mathématiques et informatique Filière : Informatique**

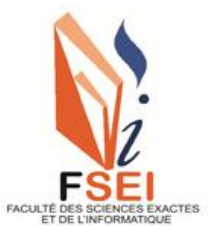

MEMOIRE DE FIN D'ETUDES Pour l'Obtention du Diplôme de Master en Informatique Option : **Ingénierie des Systèmes d'Information** Présenté par : **Bouagada Islam**

**Bekhti Ikram**

THÈME :

# **Visualisation de l'évolution de l'apprentissage des étudiants à travers un tableau de bord : application sur un data-set d'une plate-forme d'enseignement.**

Soutenu le : 25/06/2023

Devant le jury composé de :

Dr. Abid Meriem MCB Université de Mostaganem Président Dr. Charef Abdallah Bensalloua MCA Université de Mostaganem Examinateur Mr. Henni Karim Abdelkader MAA Université de Mostaganem Encadreur

Année Universitaire 2022-2023

#### **Résumé**

Ce projet présente le développement et la mise en œuvre d'un tableau de bord pour visualiser l'évolution de l'apprentissage des étudiants. Le tableau de bord est appliqué à un ensemble de données d'une plateforme d'enseignement. L'objectif de cette recherche est de fournir aux éducateurs un outil permettant de suivre et d'analyser facilement les performances des étudiants au fil du temps, Le tableau de bord utilise des techniques de visualisation de données pour présenter les données d'une manière intuitive et facilement compréhensible, et utilise arbre de décision pour prédire les résultats de chaque étudiant. Ce mémoire aborde la conception et la mise en œuvre du tableau de bord, ainsi que les résultats de son application sur le jeu de données.

**Mot clés :** tableau de bord, apprentissage des étudiants, plateforme d'enseignement, performance des étudiants, processus d'apprentissage, techniques de visualisation des données, interaction enseignant-enseigné, php, mysql, html, css, Activité d'apprentissage.

#### **Abstract**

This project presents the development and implementation of a dashboard to visualize the evolution of student learning. The dashboard is applied to a dataset of a teaching platform. The aim of this research is to provide educators with a tool to easily track and analyze student performance over time. The dashboard uses data visualization techniques to present data in an intuitive and easily understandable way, and uses decision trees to predict each student's performance. This thesis discusses the design and implementation of the dashboard, as well as the results of its application on the dataset.

**Keywords:** dashboard, student learning, teaching platform, student performance, learning process, data visualization techniques, teacher-teacher interaction, php, mysql, html, css, Learning Activity.

# **Liste des figures**

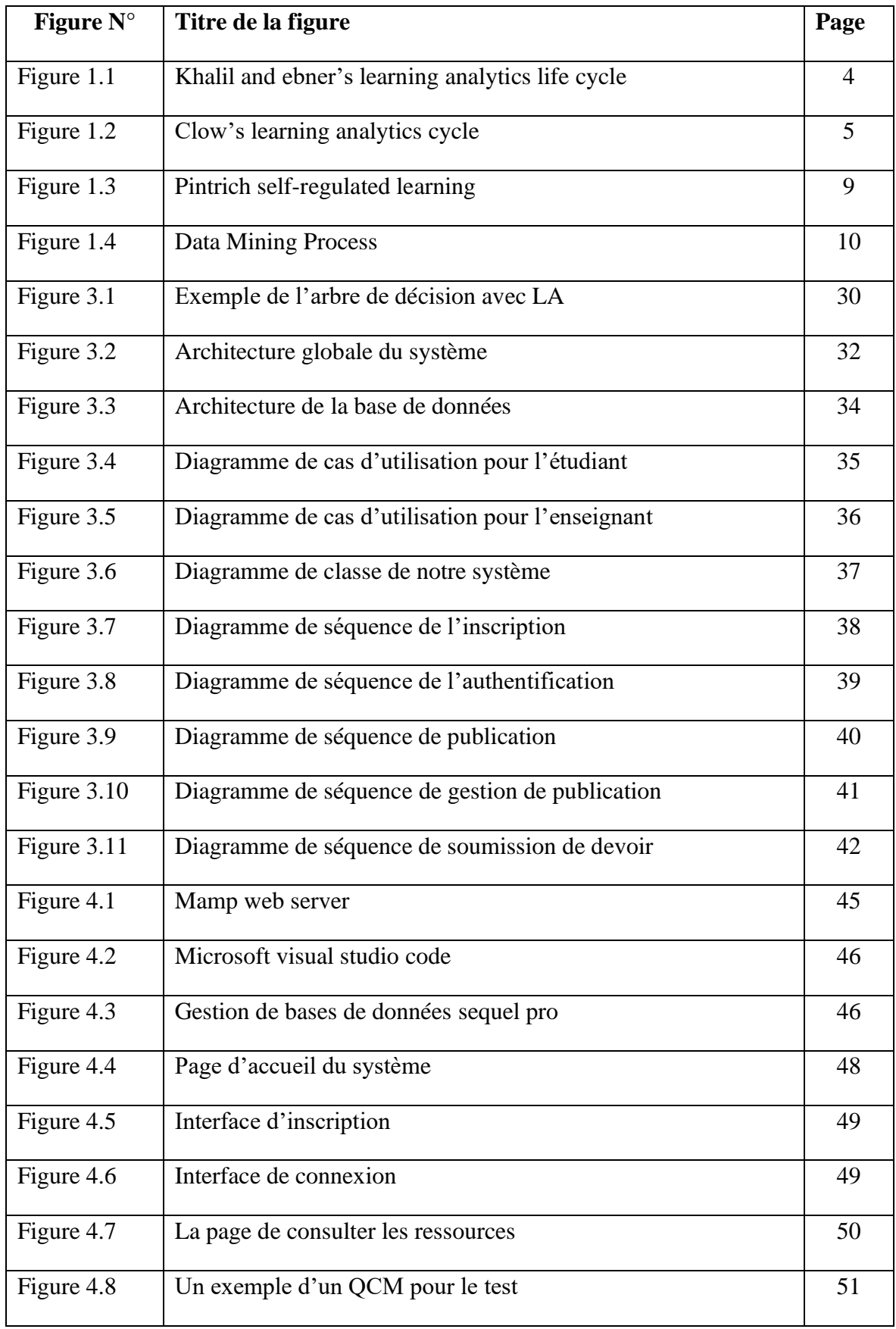

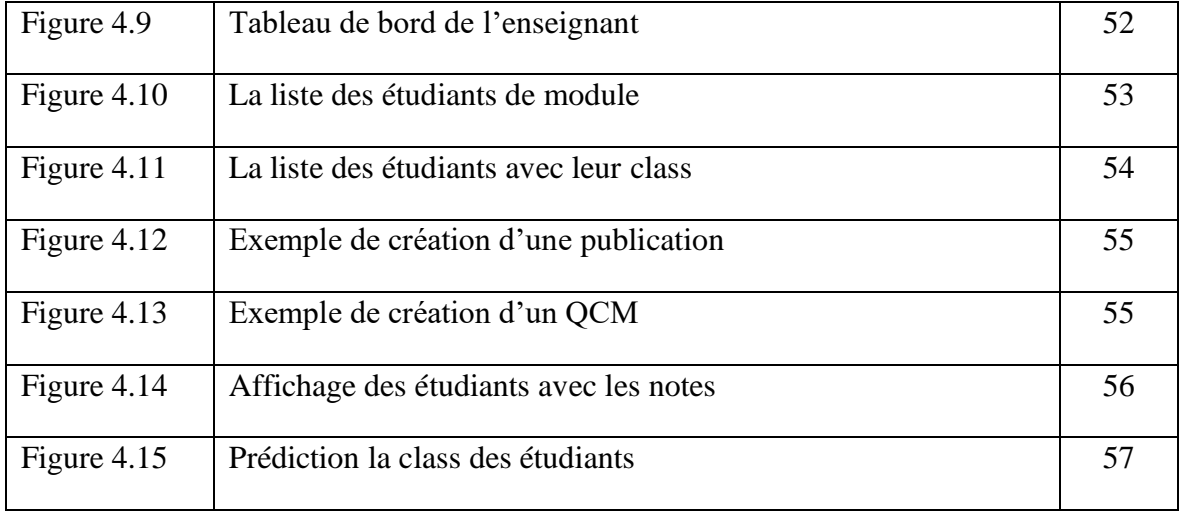

# **Liste des tableaux**

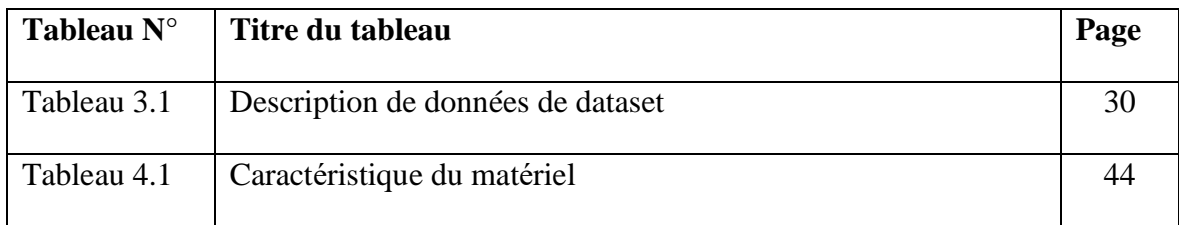

# **Liste des abréviations**

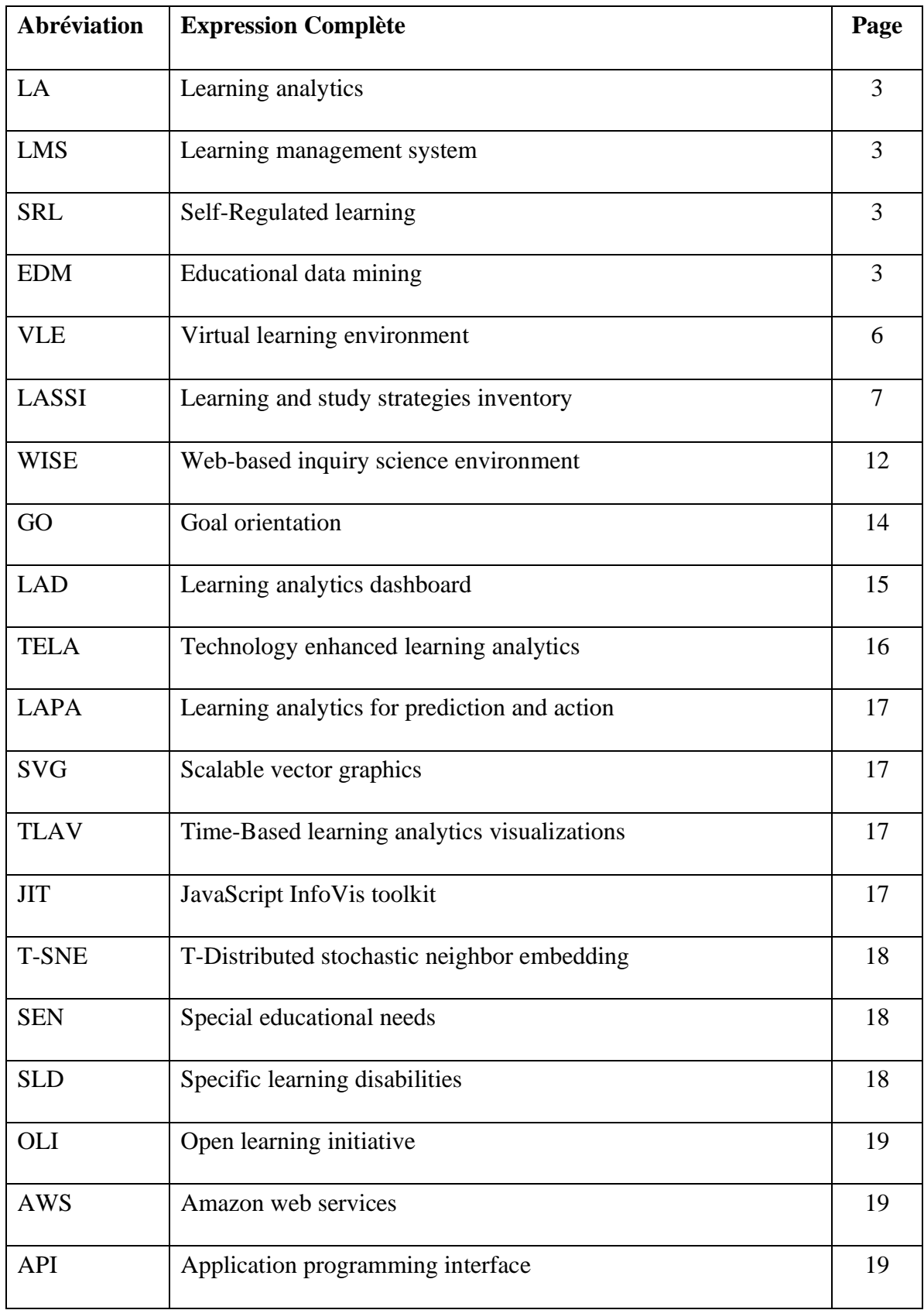

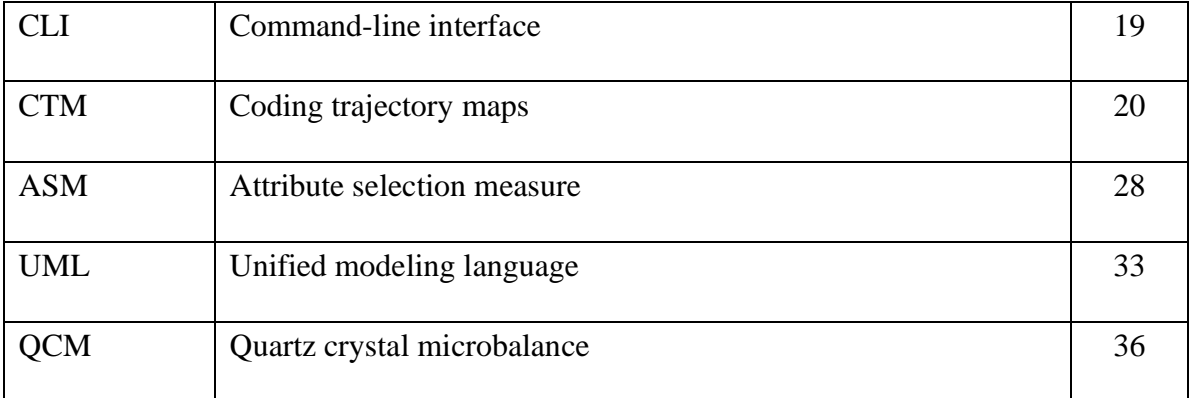

# **Table des matières**

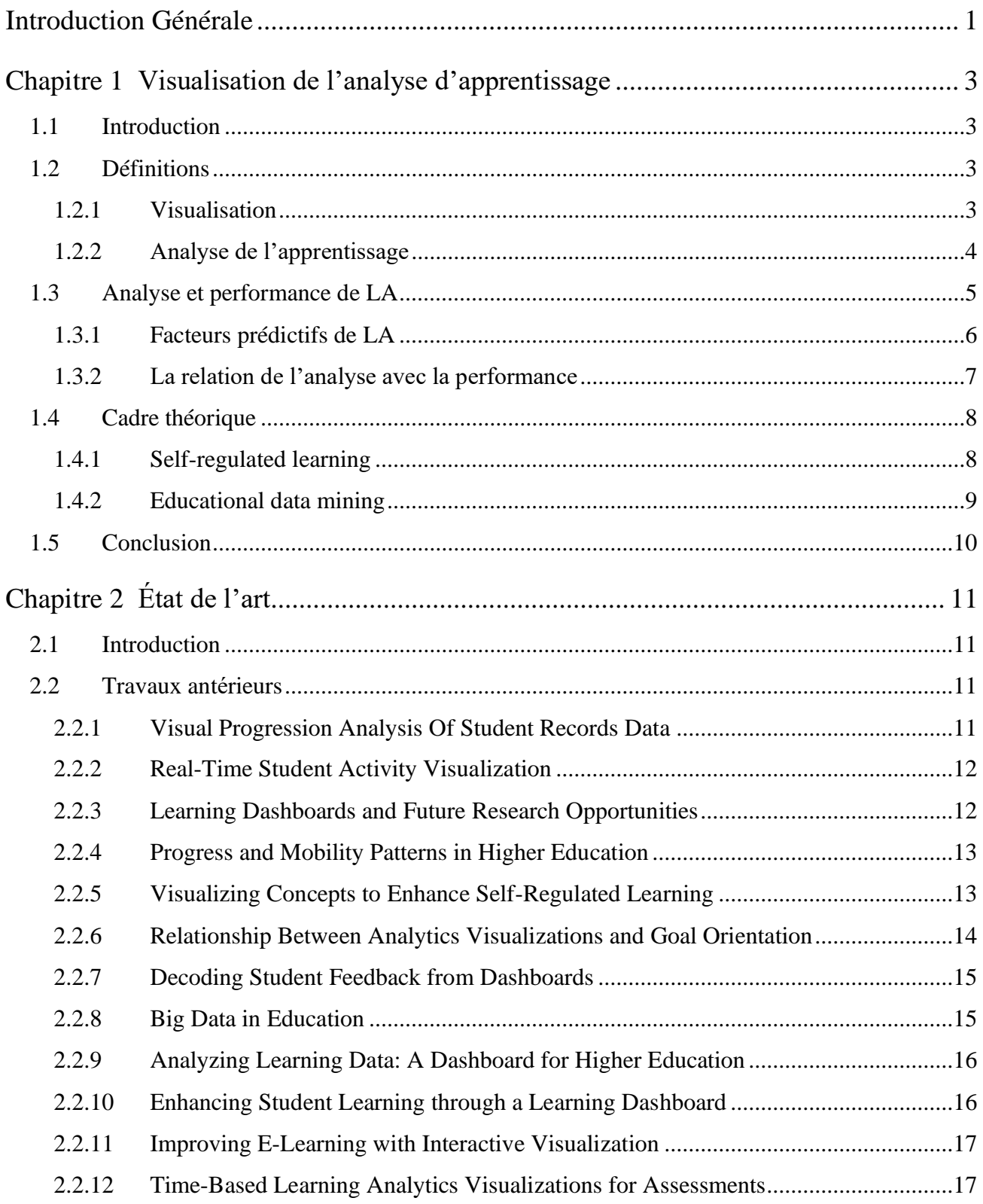

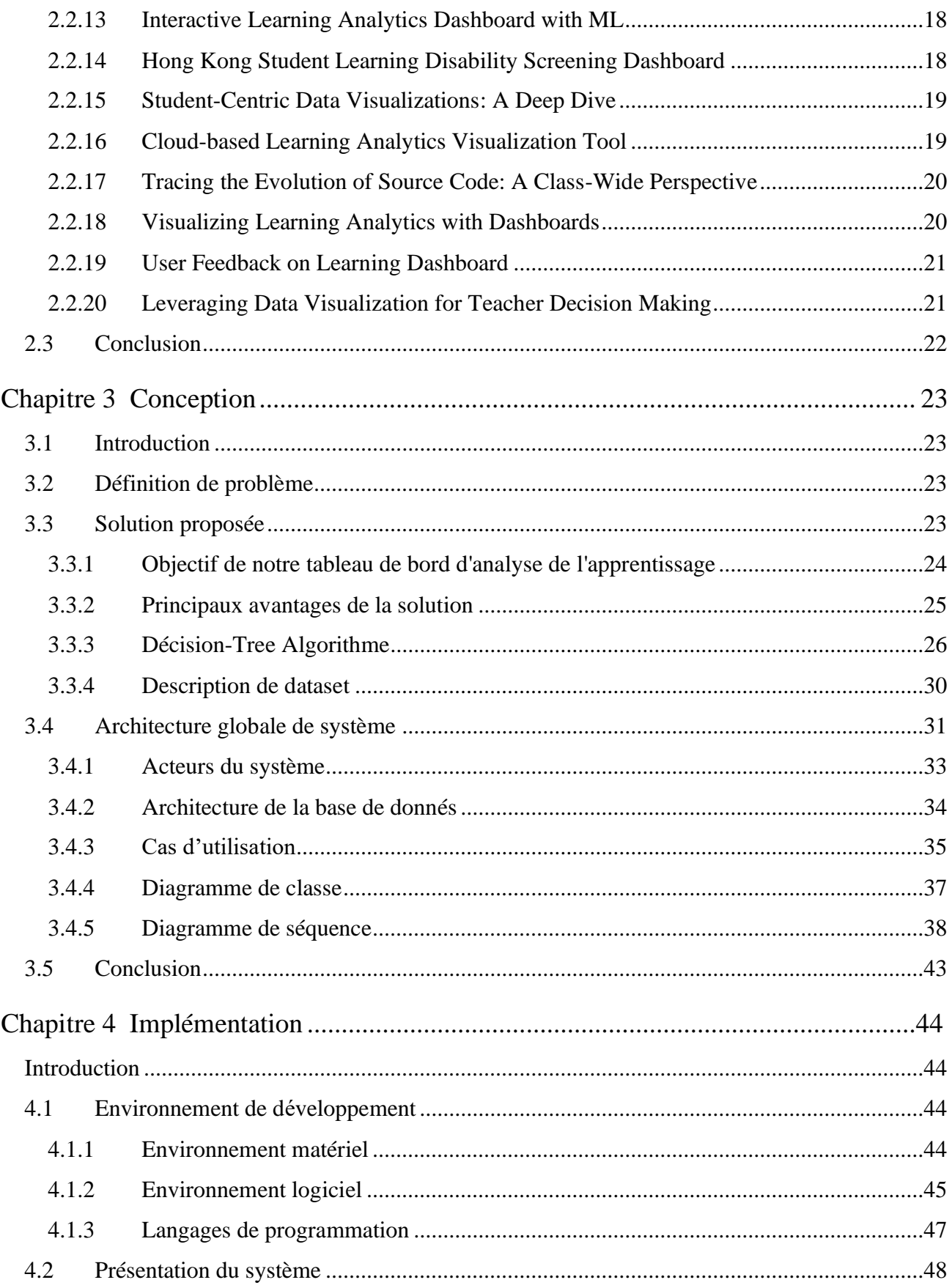

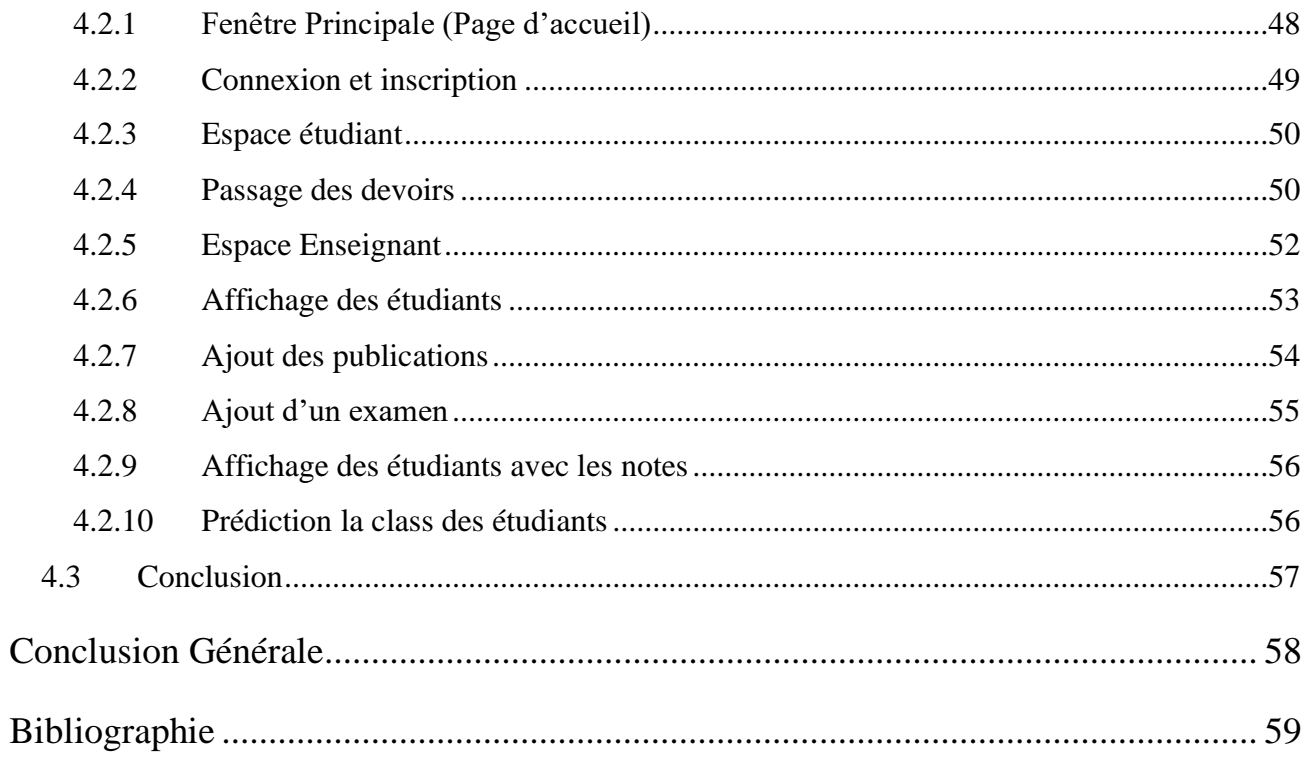

# **Introduction Générale**

<span id="page-10-0"></span>Les progrès de la technologie ont entraîné un changement important dans la manière dont l'éducation est dispensée et reçue. L'un des changements les plus importants est l'utilisation de plateformes en ligne pour l'enseignement et l'apprentissage. Ces plateformes ont permis aux étudiants d'accéder à l'éducation de n'importe où et à tout moment, et ont également facilité le suivi et l'analyse des performances des étudiants par les éducateurs. Cependant, le volume de données généré par ces plateformes peut être écrasant et difficile à interpréter. C'est là que la visualisation des données entre en jeu. La visualisation des données est le processus de représentation des données sous forme de graphiques, de diagrammes et de cartes. Elle facilite la compréhension et l'interprétation de grandes quantités de données en fournissant une représentation visuelle de l'information.

Les éducateurs sont de plus en plus à la recherche de moyens innovants pour suivre et analyser l'apprentissage des étudiants. Une approche prometteuse est l'utilisation de la visualisation des données, qui peut fournir une vue globale et dynamique des progrès des étudiants. Dans ce mémoire, nous explorons le potentiel d'un tableau de bord pour visualiser l'évolution de l'apprentissage des étudiants sur une plateforme d'enseignement. Plus précisément, nous appliquons cette approche à l'ensemble de données, qui comprend un riche ensemble de données sur l'activité et les performances des étudiants. Notre objectif est de développer un tableau de bord qui puisse aider les éducateurs et les étudiants à mieux comprendre les modèles et les tendances de l'apprentissage des étudiants au fil du temps, permettant ainsi une prise de décision plus éclairée et des interventions ciblées. Grâce à notre analyse de l'ensemble de données, nous espérons contribuer à l'ensemble croissant de recherches sur la visualisation des données dans l'éducation et fournir un outil utile aux éducateurs qui cherchent à soutenir l'apprentissage des étudiants de manière nouvelle et innovante.

La problématique traitée porte sur la difficulté pour les éducateurs de suivre le progrès d'apprentissage des étudiants de manière efficace. Afin de remédier à cette situation, nous proposons de concevoir et développer un tableau de bord basé sur des techniques de visualisation de données et l'utilisation d'arbres de décision. L'objectif est de permettre un suivi et une analyse pertinente de l'évolution des performances des étudiants, en utilisant des mesures et des indicateurs d'apprentissage basés sur des données. L'objectif final est de créer un tableau de bord de l'apprentissage qui offre une visualisation et un contrôle facilités pour les éducateurs.

Notre mémoire est organisé́ en quatre chapitres encadrés par introduction générale et conclusion générale.

Dans Le premier chapitre , nous introduisons des notions sur l'analyse d'apprentissage, facteurs prédictifs de data mining et le cadre théoriques d'analyse de l'apprentissage.

Puis dans le deuxième chapitre, nous présenterons un état de l'art sur les expériences, et les réalisations des chercheurs sur ces domaines.

Le troisième chapitre, présentera ensuite la conception détaillée de notre application, y compri la problématique et la solution proposée et les autres différentes phases de développement.

Le quatrième et le dernier chapitre exposera l'implémentation et la réalisation de l'application où nous présenterons l'environnement de développement, les outils utilises, la structure et les interfaces de notre application.

# <span id="page-12-0"></span>**Chapitre 1**

# **Visualisation de l'analyse d'apprentissage**

## <span id="page-12-1"></span>**1.1 Introduction**

Le domaine de l'analyse de l'apprentissage (LA) est né des progrès rapides des technologies de l'information et de l'exploration des données. L'analyse de l'apprentissage est une nouvelle discipline de recherche qui vise à rendre les systèmes de gestion de l'apprentissage (LMS) plus réactifs à l'engagement des étudiants. L'un des aspects essentiels de l'AL est la visualisation des données, qui permet aux éducateurs et aux administrateurs d'extraire des informations significatives et d'améliorer les résultats d'apprentissage des étudiants.

Ce chapitre commence par définir la visualisation et son rôle dans LA. Il explorera ensuite les facteurs prédictifs de LA. La relation entre l'analyse des données et les résultats scolaires sera également abordée, soulignant l'importance de l'analyse des données pour améliorer les résultats d'apprentissage des étudiants.

En outre, le cadre théorique de Self-Regulated Learning (SRL) et Educational Data Mining (EDM) sera présenté. Ces cadres théoriques fournissent une base pour comprendre comment LA peuvent être utilisés pour améliorer l'expérience éducative.

# <span id="page-12-2"></span>**1.2 Définitions**

### <span id="page-12-3"></span>**1.2.1 Visualisation**

La visualisation dans l'analyse de l'apprentissage fait référence au processus de présentation et de représentation des données collectées à partir de diverses sources dans un format visuel, tel que des graphiques, des tableaux et d'autres représentations graphiques. Elle permet aux éducateurs, aux chercheurs et aux étudiants d'interpréter et de donner un sens à des ensembles de données complexes en mettant en évidence des modèles, des tendances et des relations entre divers points de données [1].

#### <span id="page-13-0"></span>**1.2.2 Analyse de l'apprentissage**

L'analyse de l'apprentissage (LA) est un domaine de la recherche éducative qui utilise des techniques d'analyse et d'exploration des données pour mieux comprendre le comportement et les performances d'apprentissage des étudiants. Elle implique la collecte, la mesure, l'analyse et la communication de données provenant de diverses plateformes technologiques éducatives, y compris les systèmes de gestion de l'apprentissage (LMS), les cours en ligne et les logiciels éducatifs [2].

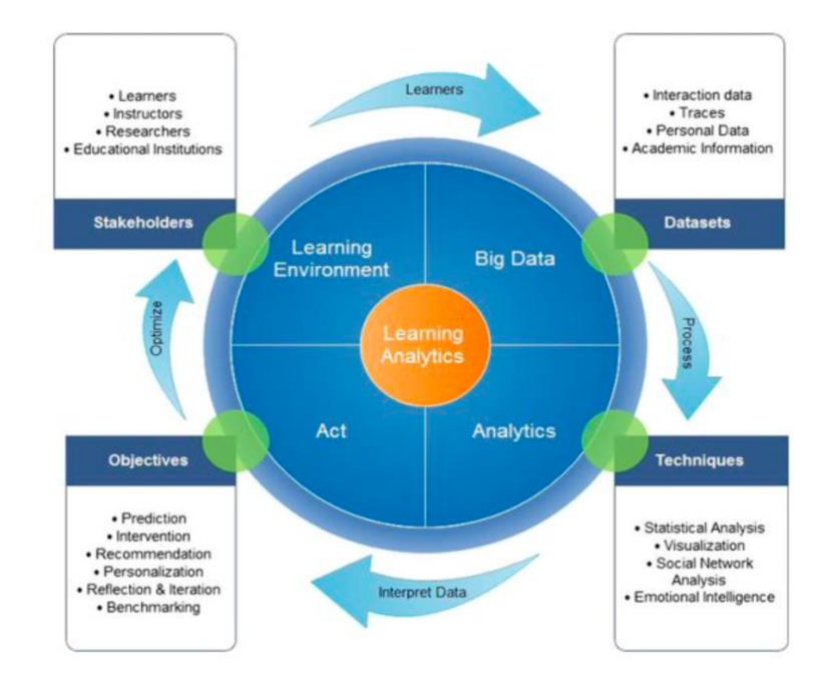

**Figure 1.1** Cycle de vie de l'analyse de l'apprentissage selon Khalil et Ebner [3].

Comme le montre dans la figure 1.1 Le cycle de vie de l'analyse de l'apprentissage de Khalil et Ebner [3] décrit un processus dans lequel les étudiants produisent des données, qui sont à leur tour traitées à l'aide de différentes techniques, puis interprétées en actions. Enfin, ces actions sont utilisées pour l'optimisation dans l'environnement d'apprentissage. Un autre modèle de cycle d'analyse de l'apprentissage a été décrit par Clow [4] dans la figure 1.2 :

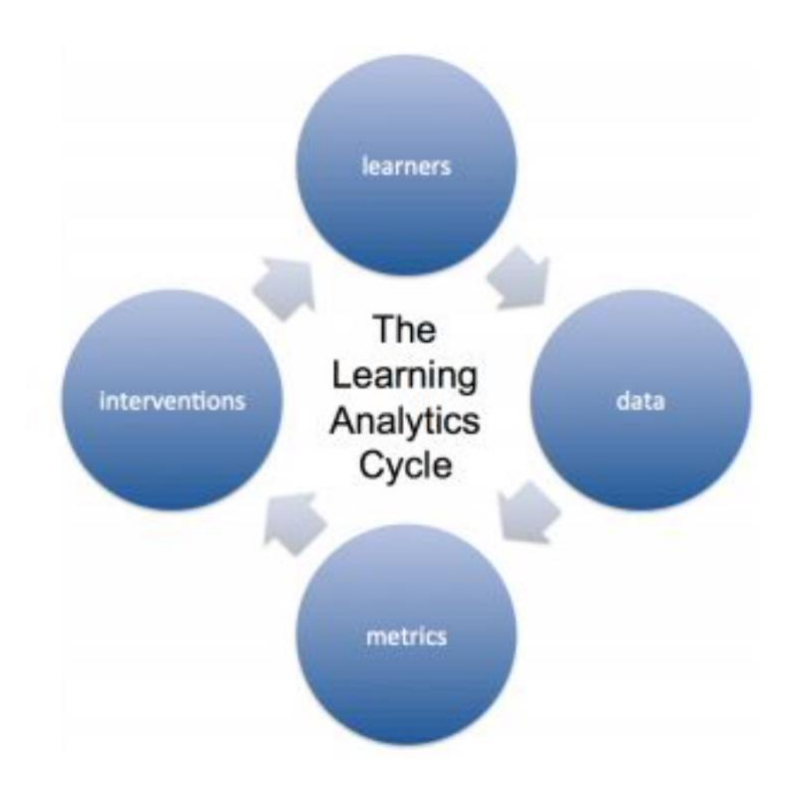

**Figure 1.2** Cycle d'analyse de l'apprentissage de Clow.

L'analyse de l'apprentissage génère des informations principalement à l'avantage de l'étudiant [5], mais elle permet également une réflexion sur l'environnement d'apprentissage. Diverses techniques, notamment les statistiques, l'analyse Web, l'exploration de données, l'intelligence artificielle, la recherche opérationnelle, l'intelligence économique, l'analyse des réseaux sociaux et la visualisation des informations, sont utilisées dans l'analyse de l'apprentissage, l'accent étant mis de plus en plus sur les technologies qui offrent davantage de données empiriques [6]. Cependant, la diversité des méthodes employées dans l'analyse de l'apprentissage nécessite l'interopérabilité des données ou des informations, car les données de traçage étudiées peuvent ne pas adhérer à un modèle unifié [7].

## <span id="page-14-0"></span>**1.3 Analyse et performance de LA**

Le manque de transférabilité des modèles statistiques et des variables prédictives constitue un défi pour la recherche sur LA. Certaines variables ont permis d'expliquer une part importante de la variation de la réussite des étudiants dans certaines études, alors qu'elles n'ont eu qu'un effet non significatif dans d'autres. La compréhension de ces facteurs et de leur impact sur les performances des étudiants est cruciale pour le développement d'interventions efficaces en matière d'AL.[8]

## <span id="page-15-0"></span>**1.3.1 Facteurs prédictifs de LA**

#### **1.3.1.1 Comportement de clic**

Le comportement de clic dans un LMS est un mauvais prédicteur de la réussite des étudiants selon l'étude de Wollf et al. (2013). Cette étude menée dans le contexte d'un environnement d'apprentissage virtuel (VLE) a révélé que certains étudiants ne cliquent jamais et réussissent quand même le cours, tandis que d'autres cliquent beaucoup et échouent. Une explication possible est que certains étudiants impriment le matériel d'apprentissage en ligne, prennent des notes ou le téléchargent pour une utilisation hors ligne. Leur principal prédicteur d'une baisse de performance était la différence relative entre l'activité de clic. En d'autres termes, l'activité de clic de l'étudiant par rapport à l'activité du même étudiant à un moment précédent.[9]

#### **1.3.1.2 Intéractions**

Agudo-Peregrina, Iglesias-Pradas, Conde-Gonzlez & Hernndez-Garca (2014) ont constaté que les différents types d'interactions au sein de chaque classification sont liés à la performance académique des étudiants uniquement si les cours sont entièrement en ligne. Dans cette étude, les interactions étudiant-étudiant sont le prédicteur le plus important. De plus, les interactions étudiant-enseignant et l'évaluation des étudiants sont des variables significatives.[10]

#### **1.3.1.3 Temps enligne**

Le temps passé en ligne peut être un prédicteur de la réussite scolaire, mais différentes études ont donné des résultats contradictoires. Macfayden et Dawson (2010) ont constaté une faible corrélation entre le temps passé en ligne et les notes finales[11], tandis que Boulton, Kent et Williams (2018) ont obtenu des résultats mitigés en fonction du programme[12]. D'autre part, Yu et Jo (2014) ont trouvé une relation significative entre le temps passé en ligne et la réussite des étudiants dans une université sud-coréenne, le temps total d'étude et les interactions avec les pairs étant des prédicteurs significatifs[13]. Ces résultats confirment en partie la conclusion d'Agudo-Peregrina et al. (2014) selon laquelle les interactions entre étudiants sont le prédicteur le plus important, mais l'importance des interactions entre étudiants et enseignants varie d'une étude à l'autre.[10]

#### **1.3.1.4 Compétences académique**

il existe cinq variables importantes en matière de compétences scolaires : la concentration, la motivation, la gestion du temps, l'anxiété et la stratégie d'examen. Ces variables sont basées sur l'inventaire des stratégies d'apprentissage et d'étude (LASSI). Pinxten et al. (2017) ont constaté que la motivation, la gestion du temps, la concentration et les stratégies de test sont significativement corrélées à la MPC pondérée chez les étudiants de première année en science and technology de la KU Leuven[14]. Mothilal et al. (2018) ont mené une étude similaire et ont constaté que les compétences non techniques ne pouvaient expliquer que 6 % de la variation des résultats scolaires, et que les stratégies affectives étaient le facteur prédictif le plus significatif[15]. En outre, Pinxten et Hockicko (2016) ont découvert que la motivation, la gestion du temps et les stratégies de test ont une corrélation modérée avec les résultats des études chez les étudiants de première année en ingénierie et en sciences[14].

#### **1.3.1.5 Engagements des étudiants**

L'engagement des étudiants est un concept multidimensionnel qui contient plusieurs sous-dimensions, notamment l'engagement comportemental, émotionnel et cognitif. Des études ont montré que l'engagement comportemental et cognitif est positivement corrélé à une meilleure réussite scolaire, tandis que la corrélation entre l'engagement émotionnel et la réussite scolaire est moins documentée. Une méta-analyse réalisée par Lei, Cui et Zhou (2018) a fait état de corrélations significatives entre la réussite scolaire et l'engagement global ainsi que les trois sous-dimensions de l'engagement[16]. Jung et Lee (2018) ont constaté que l'engagement des étudiants avait un effet direct sur la persistance de l'apprentissage dans un MOOC[17], et Pursel et al. (2016) ont constaté que l'engagement des étudiants avait une valeur prédictive incrémentielle en plus d'autres variables pour prédire l'achèvement des cours[18].

#### <span id="page-16-0"></span>**1.3.2 La relation de l'analyse avec la performance**

Dans ce domaine de l'analyse de l'apprentissage, l'analyse est un élément crucial de l'amélioration des performances des étudiants. L'analyse de l'apprentissage implique la collecte, l'analyse et l'interprétation de données relatives au comportement, aux performances et aux interactions des étudiants dans un environnement d'apprentissage. En analysant ces données, les éducateurs peuvent identifier les domaines dans lesquels les étudiants ont des difficultés et mettre en œuvre des interventions pour améliorer leurs performances.

Par exemple, l'analyse de l'apprentissage peut être utilisée pour analyser l'engagement des étudiants dans les cours en ligne. En suivant la fréquence à laquelle les étudiants accèdent au contenu du cours, les éducateurs peuvent identifier ceux qui ont du mal à suivre et leur offrir un soutien supplémentaire. De même, l'analyse des performances des étudiants lors des évaluations peut fournir des indications sur les domaines dans lesquels les étudiants pourraient avoir besoin d'un enseignement ou d'une pratique supplémentaire.

Dans l'ensemble, l'analyse joue un rôle essentiel en aidant les éducateurs à identifier les facteurs qui ont un impact sur les performances des étudiants et à prendre des mesures pour améliorer les résultats. En exploitant la puissance des données et de l'analyse, les éducateurs peuvent mieux comprendre le comportement des étudiants et optimiser l'environnement d'apprentissage pour favoriser la réussite des étudiants.

## <span id="page-17-0"></span>**1.4 Cadre théorique**

L'utilisation de deux approches théoriques est décrite dans le ce mémoire pour examiner l'analyse de l'apprentissage. La première approche, la théorie de l'autorégulation, est appliquée pour évaluer le comportement des étudiants et des enseignants. La seconde approche, l'exploration des données, est utilisée pour interpréter les données analytiques et analyser la relation avec la conception des cours, l'engagement des étudiants et les performances. Ces deux théories sont expliquées plus en détail dans les sections suivantes.

#### **1.4.1 L'apprentissage autorégulé**

Self-regulated learning (SRL) est un processus dans lequel les étudiants sont activement engagés dans leur propre processus d'apprentissage, en gérant et en contrôlant leur cognition, leur motivation et leur comportement. Cette approche aide les étudiants à être plus autonomes et à assumer la responsabilité de leurs propres résultats d'apprentissage. Dans un contexte d'apprentissage en ligne, le SRL peut fournir des informations sur le comportement, les objectifs et les stratégies des étudiants. Le cadre du SRL de Pintrich (2004) comprend quatre éléments : la planification et la définition des objectifs, le suivi, le contrôle, la réaction et la réflexion[19]. Cette étude applique le cadre de Pintrich pour examiner le comportement des étudiants et des enseignants en matière de compétences linguistiques essentielles dans le contexte de l'apprentissage en ligne. L'étude analyse la manière dont ces éléments se manifestent dans l'utilisation d'un système de gestion de l'apprentissage (LMS) par les étudiants et les enseignants, y compris la définition d'objectifs, la planification, le suivi des progrès, le contrôle du comportement, la réaction et la réflexion sur l'efficacité de leurs stratégies d'apprentissage. L'objectif est d'identifier les facteurs qui contribuent à un apprentissage en ligne efficace et de soutenir les étudiants et les enseignants dans le développement de leurs compétences en matière d'apprentissage en ligne.

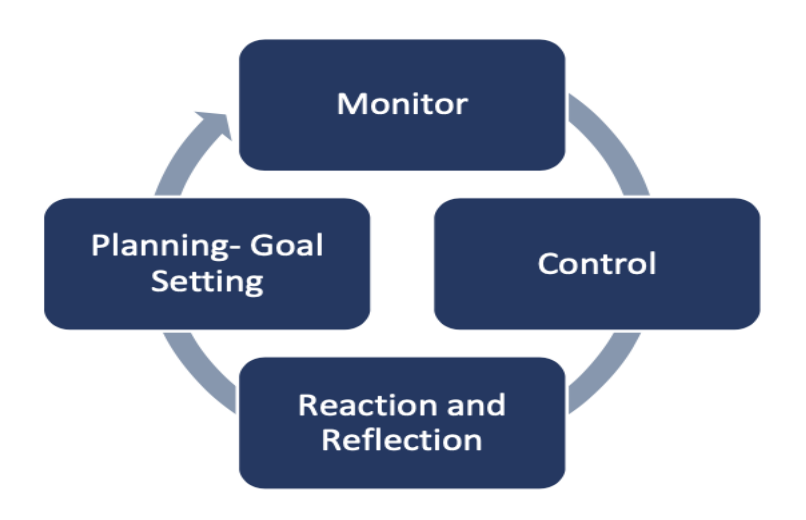

**Figure 1.3** Apprentissage autorégulé de Pintrich.

#### **1.4.2 Exploration de données éducatives**

Educational data mining (EDM) est un domaine de recherche qui applique des techniques et des méthodes d'exploration de données aux données éducatives afin d'analyser et d'améliorer les processus et les résultats éducatifs. Dans le contexte de l'analyse de l'apprentissage, l'EDM implique la collecte et l'analyse de données provenant de diverses sources telles que les systèmes de gestion de l'apprentissage (LMS), les cours en ligne et les applications logicielles éducatives. Romero et al. (2018) ont développé une approche d'exploration de données pour la collecte et l'analyse de données d'analyse de l'apprentissage à partir d'artefacts LMS, y compris le nombre de clics, les connexions fréquentes, les activités totales, le temps passé sur les tâches, et plus encore. Dans leur étude, ils ont suivi un processus d'exploration de données en quatre étapes, qui comprend la collecte de données, le prétraitement des données, les techniques d'exploration de données, ainsi que l'interprétation et le déploiement des résultats. Les résultats de l'exploration de données éducatives peuvent être utilisés pour obtenir des informations sur le comportement, les performances et l'engagement des étudiants, ainsi que sur la conception de l'enseignement, entre autres.[20]

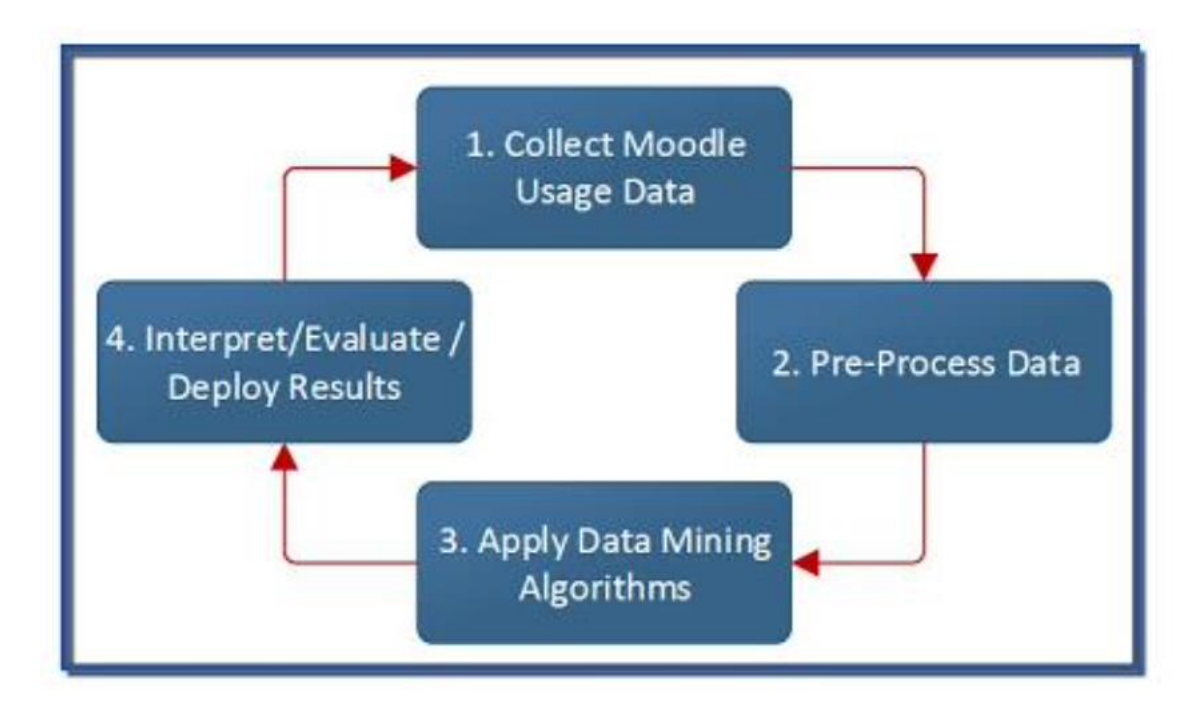

**Figure 1.4** : Processus d'exploration de données

# <span id="page-19-0"></span>**1.5 Conclusion**

En conclusion de ce premier chapitre, nous avons exploré les notions de visualisation de l'analyse d'apprentissage et de performance de l'apprentissage. Nous avons examiné les facteurs prédictifs de l'analyse d'apprentissage et la relation de l'analyse avec la performance. Nous avons également présenté un cadre théorique comprenant le self-regulated learning et l'educational data mining. Cette exploration nous a permis de comprendre l'importance de l'analyse d'apprentissage dans l'amélioration de la performance et de fournir un cadre théorique solide pour la poursuite de notre étude. Dans le prochain chapitre, nous aborderons l'état de l'art utilisée pour mener notre recherche.

# <span id="page-20-0"></span>**Chapitre 2**

# **État de l'art**

# <span id="page-20-1"></span>**2.1 Introduction**

Le domaine de l'éducation a toujours cherché à comprendre et à améliorer le processus d'apprentissage des étudiants. Ces dernières années, l'utilisation de la technologie et de l'analyse des données a pris une place de plus en plus importante dans cette quête. Des recherches antérieures ont montré que la visualisation des données sur les performances des étudiants peut fournir des informations précieuses sur le processus d'apprentissage et aider les éducateurs à prendre des décisions éclairées.

Dans ce chapitre nous présenterons un état de l'art sur les expériences et les réalisations faites sur le data mining éducatif et l'analyse de l'apprentissage.

## <span id="page-20-2"></span>**2.2 Travaux antérieurs**

#### <span id="page-20-3"></span>**2.2.1 Visual Progression Analysis Of Student Records Data**

L'architecture eCamp [21] comprend des informations sur les majeures, les cours et les étudiants, et utilise la modélisation multi-niveaux pour identifier les relations entre ces entités. Les relations majeure-majeurs sont estimées en fonction du degré auquel les étudiants d'une même majeure suivent un ensemble de cours, la métrique M-Value mesurant l'affinité entre une majeure et un ensemble de cours. Un graphique de la relation majeure-majeure peut être créé en utilisant les valeurs M pour capturer la similarité entre toutes les majeures sur le campus. Une analyse visuelle du flux d'étudiants peut être effectuée pour avoir un aperçu de la progression des étudiants.

#### <span id="page-21-0"></span>**2.2.2 Real-Time Student Activity Visualization**

Cet Article explore les avantages potentiels d'une assistance intelligente en temps réel pour les enseignants et les guides de musée en examinant trois exemples différents. Le premier exemple porte sur le développement d'une application pour tablette conçue pour une exposition interactive sur table appelée Oztoc au New York Hall of Science [22]. Cette application recueille des journaux en temps réel des actions des participants et alerte le guide lorsqu'un participant est engagé dans une persévérance improductive ou est proche d'un point de frustration". Cela permet au guide d'intervenir et d'apporter son soutien au participant, améliorant ainsi son expérience globale.

Le deuxième exemple porte sur la conception d'un rapport de synthèse en temps réel qui affiche les progrès des étudiants sur la base des données enregistrées par le Web-based Inquiry Science Environment (WISE). Le rapport de synthèse fournit aux enseignants des informations sur les progrès des étudiants, ce qui leur permet de rationaliser l'enseignement, de promouvoir la réflexion et la motivation des étudiants, d'identifier les étudiants ayant besoin d'aide, d'identifier les domaines de l'unité à améliorer et de gérer les progrès des étudiants.

Le troisième exemple explore la manière dont les informations en temps réel sur les activités des étudiants pendant l'apprentissage avec des simulations et des jeux peuvent être présentées aux instructeurs à l'aide d'un tableau de bord visuel dans la plateforme Digital Reference, Experiment, and Assessment Manager (DREAM) [22]. Le tableau de bord relie la structure d'incitation du jeu aux résultats d'apprentissage, fournit des informations sur la progression de l'apprentissage pour des étudiants individuels ou des groupes d'étudiants, intègre les résultats d'autres activités connexes et permet aux enseignants de configurer l'affichage des informations en fonction de leurs besoins.

#### <span id="page-21-1"></span>**2.2.3 Learning Dashboards and Future Research Opportunities**

L'article présente divers tableaux de bord conçus pour prendre en charge les cours traditionnels en face à face, les travaux de groupe et les contextes d'apprentissage en ligne ou mixte. Ces tableaux de bord visent à aider les enseignants à gérer et à surveiller différentes activités pendant les cours. Par exemple, Yu et al. Ont conçu un tableau de bord qui permet à un enseignant d'être informé en direct de l'accord ou du désaccord d'un étudiant pendant qu'il enseigne [23]. Backstage, quant à lui, visualise l'activité twitter des étudiants pendant un cours magistral en face à face afin d'impliquer les étudiants pendant les sessions de cours. Classroom salon est un tableau de bord qui visualise la 5 collaboration sociale entre les étudiants. D'autres tableaux de bord se concentrent sur l'orchestration de la classe et aident les enseignants à gérer le travail de groupe. Des tableaux de bord tels que TinkerBoard et Collaid visualisent l'activité de chaque groupe et son intensité, et capturent les données relatives à la collaboration des étudiants sur les tablettes et donnent un aperçu de la collaboration entre les étudiants. En outre, des tableaux de bord tels que Course signals et Carnegie Mellon University dashboard ont été développés pour aider les étudiants et les enseignants pendant l'apprentissage mixte ou en ligne.

#### <span id="page-22-0"></span>**2.2.4 Progress and Mobility Patterns in Higher Education**

Cet article traite de l'importance de transmettre les résultats d'une analyse de données à un public qui peut ne pas avoir beaucoup d'expérience ou d'intérêt pour les données analysées. L'article souligne la nécessité de comprendre les attentes et les expériences des destinataires de l'analyse afin de rendre cette dernière utile [24]. L'auteur fournit des lignes directrices pour le travail, y compris l'informativité, l'interprétabilité, l'évolutivité et la rentabilité. L'article décrit ensuite un processus en deux étapes pour analyser les progrès des étudiants et les schémas de mobilité. La première étape est l'extraction et l'analyse des données, et la deuxième étape est la visualisation des données. L'article fournit un exemple d'une cohorte d'étudiants et aborde les moyens de présenter les résultats de la meilleure façon possible pour une interprétation précise et facile, y compris les graphiques linéaires et les barres empilées [24]. L'auteur souligne l'importance de choisir les meilleures techniques visuelles pour avoir une présentation plus claire.

#### <span id="page-22-1"></span>**2.2.5 Visualizing Concepts to Enhance Self-Regulated Learning**

L'article traite de la mise en œuvre d'une nouvelle version d'un système qui fournit une visualisation des connaissances au niveau des concepts pour soutenir l'apprentissage autorégulé. Dans la nouvelle version, le système utilise un diagramme à barres pour représenter les concepts de programmation, où chaque barre représente un concept et sa hauteur et sa densité de couleur indiquent le niveau de connaissance de l'utilisateur ou du groupe. Cette visualisation permet aux étudiants d'explorer les relations sujet-concept et activité-concept, ce qui leur permet de cartographier leurs forces et leurs faiblesses et de sélectionner les activités d'apprentissage appropriées. Le système comprend également une jauge de difficulté et une jauge d'apprentissage pour aider les étudiants à comprendre les

informations. L'article explique comment les connaissances des étudiants au niveau des concepts sont déduites à l'aide d'un réseau bayésien qui modélise les connaissances générales et spécifiques de l'étudiant. Le système a été évalué par le biais de deux expériences contrôlées et de deux études longitudinales en classe, et les chercheurs s'attendent à observer différents schémas de navigation et niveaux d'engagement parmi les groupes de traitement [25].

#### <span id="page-23-0"></span>**2.2.6 Relationship Between Analytics Visualizations and Goal Orientation**

Les auteurs présentent les résultats de leur recherche en répondant à trois questions de recherche [26]. La première question de recherche (RQ1) porte sur l'association entre l'utilisation de visualisations analytiques de l'apprentissage et l'orientation vers un but (GO) des étudiants pendant les discussions en ligne. La deuxième question de recherche (RQ2) examine la relation entre l'utilisation de visualisations analytiques de l'apprentissage et la qualité de l'écriture des étudiants, telle que mesurée par cinq composantes principales de Coh-Metrix. Enfin, la troisième question de recherche (RQ3) explore l'impact des visualisations analytiques de l'apprentissage sur l'écriture narrative des étudiants dans les discussions en ligne.

Les auteurs ont analysé les données à l'aide de modèles linéaires à effets mixtes, qui permettent l'analyse de mesures répétées des mêmes participants au fil du temps. Les résultats ont montré que le modèle fixe qui incluait l'interaction entre les visualisations d'analyse de l'apprentissage et les échelles GO présentait un ajustement significativement meilleur que le modèle nul. L'analyse de l'effet d'interaction entre les visualisations d'analyse de l'apprentissage et l'autre approche a montré une différence marginale significative dans le nombre de messages entre les utilisateurs de la visualisation de la classe moyenne et les utilisateurs de la visualisation des meilleurs contributeurs, et une différence significative entre les utilisateurs de la visualisation de la classe moyenne et les utilisateurs de la visualisation de la qualité [26].

En ce qui concerne la question 2, les auteurs ont constaté que les modèles à effet fixe qui incluaient l'interaction entre les visualisations d'analyse de l'apprentissage et les six échelles GO donnaient de meilleures mesures globales de qualité d'ajustement que les modèles nuls. L'analyse des modèles fixes pour la Cohésion profonde a montré un effet d'interaction significatif entre les visualisations d'analyse de l'apprentissage et l'approche de la tâche.

En ce qui concerne la RQ3, le modèle mixte linéaire pour la narrativité a révélé un effet d'interaction significatif entre les visualisations d'analyse de l'apprentissage et l'approche de la tâche, les visualisations d'analyse de l'apprentissage et l'évitement de la tâche, les visualisations d'analyse de l'apprentissage et l'approche de soi, et les visualisations d'analyse de l'apprentissage et l'évitement de soi. Une étude plus approfondie de l'effet d'interaction entre les visualisations d'analyse de l'apprentissage et l'approche par tâche a montré une différence significative entre les scores de narrativité des utilisateurs de la visualisation des meilleurs contributeurs par rapport aux scores de narrativité des utilisateurs de la visualisation de la qualité et entre les scores de narrativité de la visualisation de la classe moyenne et ceux des utilisateurs des meilleurs contributeurs.

#### <span id="page-24-0"></span>**2.2.7 Decoding Student Feedback from Dashboards**

L'étude a été menée à l'Université de Melbourne avec 24 participants d'une matière de première année de biologie et d'une matière de deuxième année de langue japonaise. La conception du tableau de bord a été influencée par la conception de l'apprentissage des sujets et les données disponibles dans le système de gestion de l'apprentissage Blackboard. Une approche mixte a été utilisée, consistant en une enquête en ligne, deux entretiens et une enquête finale en ligne. Les résultats de l'étude ont montré que la majorité des participants (83 %) étaient en mesure d'interpréter les commentaires du tableau de bord, tandis que certains avaient du mal à déterminer les stratégies appropriées pour combler les lacunes de leur apprentissage. La moyenne de la classe a eu une influence positive sur la motivation de la plupart des étudiants, mais a également été source de distraction pour certains d'entre eux [27].

#### <span id="page-24-1"></span>**2.2.8 Big Data in Education**

L'article traite de la valeur des données en temps réel et du développement de modules d'apprentissage informatisés qui permettent une évaluation systématique des étudiants. L'utilisation de logiciels d'exploration et d'analyse de données fournit un retour d'information immédiat aux étudiants et aux enseignants sur les résultats scolaires. Elle permet d'identifier les approches pédagogiques les plus efficaces avec certains étudiants et d'analyser les modèles sous- jacents pour prédire les résultats des étudiants, tels que l'abandon scolaire ou le besoin d'une aide supplémentaire. L'article souligne également l'importance du retour d'information, notamment les sept principes d'un retour d'information efficace. L'utilisation d'ordinateurs pour évaluer les approches de résolution de problèmes et fournir un retour d'information permet d'analyser en détail les performances des étudiants. L'article comprend également des exemples de plusieurs logiciels et sites Web qui facilitent la recherche scientifique, la vérification d'hypothèses et l'évaluation de sources d'information alternatives [28].

#### <span id="page-25-0"></span>**2.2.9 Analyzing Learning Data: A Dashboard for Higher Education**

L'utilisation des outils et technologies numériques dans l'éducation a conduit à la génération d'une grande quantité de données éducatives, ce qui a permis le développement du domaine de l'Analytique de l'apprentissage ces dernières années. L'analytique de l'apprentissage est la mesure, la collecte, l'analyse et la communication de données sur les étudiants et leurs contextes dans le but de comprendre et d'optimiser l'apprentissage et les environnements dans lesquels il se déroule. Il existe quatre types d'analyse de l'apprentissage, et les avantages de l'analyse de l'apprentissage sont associés à différents niveaux de parties prenantes. Les tableaux de bord d'analyse de l'apprentissage (LAD) sont un domaine d'exploration important dans la recherche sur l'analyse de l'apprentissage. Ils peuvent motiver les étudiants et les aider à réfléchir sur leur processus d'apprentissage autorégulé. Le retour d'information généré par les LAD peut être utilisé pour renforcer l'autonomie des étudiants en tant qu'étudiants autorégules. Le tableau de bord TELA est conçu et mis en œuvre pour aider les étudiants dans toutes les phases du processus d'apprentissage autorégulé en leur fournissant un feedback approprié [29].

#### <span id="page-25-1"></span>**2.2.10 Enhancing Student Learning through a Learning Dashboard**

L'article explique le processus de conception et de développement d'un tableau de bord d'analyse de l'apprentissage (Learning Analytics Dashboard - LAD) pour une grande université privée de Corée du Sud. Les quatre principales étapes du processus sont :

- 1) L'évaluation des besoins
- 2) Le prototypage rapide
- 3) Les tests d'utilisabilité́
- 4) Les conclusions.

L'évaluation des besoins a été réalisée au moyen d'entretiens individuels approfondis avec huit étudiants, quatre étudiants de première année et quatre étudiants de dernière année. Les résultats ont révélé que les étudiants ont perçu l'utilité potentielle du DAL, en particulier la fonction selon laquelle les informations du DAL sont objectives et précises. La phase de prototypage rapide a été réalisée avec l'aide de chercheurs, de concepteurs et de développeurs. La première version du LAD, appelée LAPA (Learning Analytics for Prediction and Action), a été conçue et développée pour les étudiants en ligne et les instructeurs. Le modèle comporte trois segments : l'apprentissage, la prédiction et l'action (intervention) qui sont influencés par les caractéristiques psychologiques de l'étudiant, sa capacité d'autorégulation et les stratégies d'enseignement [30].

#### <span id="page-26-0"></span>**2.2.11 Improving E-Learning with Interactive Visualization**

Cet article explique l'architecture technique de deux outils Learning Analytics (LA). L'outil LA de TUT a deux composants, un côté serveur qui récupère et traite les données et un ensemble de scripts de visualisation côté client qui cartographient et rendent la visualisation des données dans le navigateur. L'outil est construit pour supporter différents LMS et est stocké dans une base de données relationnelle. Les principales vues de visualisation sont construites à l'aide de D3.js et de Raphael, et les visualisations sont affichées au format SVG (scalable vector graphics). L'outil TDForum permet la navigation dans le contenu et l'amélioration de la recherche dans un forum. Il possède un front-end pour l'interface utilisateur et un back-end pour la mise en œuvre de l'analyse des données, et il utilise (JIT) JavaScript InfoVis Toolkit pour construire le graphique de navigation visuelle. Les deux outils ont été développés pour soutenir l'analyse de l'apprentissage dans des environnements différents [31].

#### <span id="page-26-1"></span>**2.2.12 Time-Based Learning Analytics Visualizations for Assessments**

L'outil TLAV est utilisé par les instructeurs pour suivre les progrès des étudiants pendant les évaluations en obtenant des données temporelles et de performance de l'environnement d'évaluation LAERS. LAERS se compose d'un mécanisme de test et d'un traqueur qui enregistre les données relatives à l'activité des étudiants pendant le test. TLAV visualise ces données à l'aide de graphiques simples et clairs, intégrés à l'environnement LAERS, afin de favoriser l'autosurveillance des étudiants et la sensibilisation des enseignants. Les données utilisées dans la phase de prototypage ont été collectées lors d'expérimentations précédentes avec l'environnement LAERS [32].

#### <span id="page-27-0"></span>**2.2.13 Interactive Learning Analytics Dashboard with ML**

SAVis est un tableau de bord conçu pour répondre à 22 questions pédagogiques (QP) que les éducateurs peuvent se poser lorsqu'ils examinent les activités d'apprentissage des étudiants. Il fournit différents niveaux de détail pour explorer les performances et les modèles d'activité des étudiants. La section Métriques clés présente des informations générales sur l'ensemble de données. La section Contexte comprend un diagramme de dispersion utilisant l'intégration de voisins stochastiques distribués (t-SNE) et une carte thermique qui montre les performances d'un classificateur Random Forest. La vue t-SNE permet de trouver des modèles d'activité des étudiants similaires dans différentes universités, et la carte thermique montre la précision d'un classificateur Random Forest dans l'identification de l'ID de l'université d'un étudiant. Le tableau de bord comprend également la section Détail, qui fournit des informations détaillées sur des groupes spécifiques de points de données. L'ensemble de données est composé de 10 000 échantillons aléatoires de diverses caractéristiques, telles que l'identifiant de l'étudiant, l'identifiant du sujet, le type de question et la durée de la réponse. Le tableau de bord est conçu pour suivre le principe de Scheidemann "vue d'ensemble d'abord, zoom et filtrage, puis détails à la demande" afin de guider le comportement visuel des utilisateurs en matière de recherche d'informations [33].

#### <span id="page-27-1"></span>**2.2.14 Hong Kong Student Learning Disability Screening Dashboard**

Cet article traite de la conception d'un outil de tableau de bord destiné à aider les enseignants en besoins éducatifs spéciaux (SEN) et à soutenir le dépistage des étudiants présentant des troubles spécifiques de l'apprentissage (SLD) en langue chinoise. La conception de l'outil est centrée sur quatre exigences clés identifiées lors d'entretiens et d'enquêtes auprès d'enseignants de Hong Kong. Le tableau de bord fournit une vue d'ensemble des performances des tests de tous les étudiants, une vue d'ensemble des performances des tests d'un étudiant sélectionné, des statistiques sur les performances des questions individuelles d'un test et les performances des étudiants lorsqu'ils répondent aux questions. L'outil intègre de nouvelles fonctionnalités, telles que des animations d'écriture manuscrite, pour présélectionner la dysgraphie et la dyspraxie en langue chinoise. L'article se termine par une discussion sur l'efficacité de l'outil pour aider les enseignants SEN de Hong Kong [34].

#### <span id="page-28-0"></span>**2.2.15 Student-Centric Data Visualizations: A Deep Dive**

L'article aborde les différents tableaux de bord disponibles dans le secteur de l'éducation pour les différentes parties prenantes. PowerSchool et Schloss Neubeuern sont quelques-uns des systèmes destinés aux enseignants et aux parents qui offrent un suivi des notes, des absences et des dossiers des étudiants. Edmodo Snapshot est un autre système commercial de gestion de l'apprentissage qui propose des statistiques détaillées sur des tableaux de bord, accessibles uniquement aux enseignants et aux administrateurs. Khan Academy, une plateforme éducative à but non lucratif, propose des outils de tableau de bord avancés pour maintenir la motivation des étudiants. OLI Dashboard de l'université Carnegie Mellon fournit des données analytiques sur l'apprentissage aux éducateurs et dispose d'un tableau de bord pour suivre l'activité des étudiants. La carte des compétences et GradeCraft sont deux autres tableaux de bord qui ont une approche plus ludique et affichent les progrès d'un étudiant répartis en plusieurs compétences, et donnent un aperçu des progrès et des résultats actuels. L'article suggère que les tableaux de bord devraient être fournis par les systèmes de gestion de l'apprentissage, mais les meilleurs LMS, tels que Green, ne proposent pas de tableaux de bord pour les étudiants [35].

#### <span id="page-28-1"></span>**2.2.16 Cloud-based Learning Analytics Visualization Tool**

L'article traite de CloudTrail-Tracker, qui est un tableau de bord d'apprentissage mixte pour AWS. CloudTrail-Tracker est une application sans serveur pilotée par les événements qui n'implique aucune machine virtuelle dans le cloud. Elle utilise CloudTrail pour suivre les invocations faites aux API de différents services AWS, qui sont généralement effectuées par la console de gestion AWS ou l'AWS CLI, au nom de l'utilisateur, afin de créer un journal centralisé des actions effectuées par les utilisateurs d'un compte AWS. Le service CloudTrail enregistre et conserve une certaine fenêtre de l'historique des événements liés à l'activité d'un compte AWS, qui sont stockés sous forme d'un ensemble de fichiers dans Amazon S3. Ces données, lorsqu'elles sont correctement traitées, peuvent être utilisées pour mettre en correspondance les activités réalisées par l'utilisateur avec les étapes d'une activité d'apprentissage dans le cloud. Une passerelle API est créée dans API Gateway qui, à chaque demande, déclenche l'exécution d'une fonction Lambda qui interroge les événements dans DynamoDB. Une application web a été créée qui interroge API Gateway pour produire des informations agrégées de haut niveau à la fois pour les étudiants et les enseignants. C'est la base du tableau de bord éducatif. Le tableau de bord fournit des informations agrégées et détaillées concernant l'utilisation des ressources dans AWS, les activités spécifiques réalisées par un certain étudiant, et le pourcentage de progression d'un certain étudiant par rapport à toutes les activités pratiques du laboratoire [36].

#### <span id="page-29-0"></span>**2.2.17 Tracing the Evolution of Source Code: A Class-Wide Perspective**

Cette étude propose une représentation visuelle basée sur les instantanés de code source obtenus à partir d'un environnement de programmation en ligne appelé WEVL. Le système a capturé trois types différents d'instantanés du code source, à savoir la sauvegarde automatique, le temps d'exécution et le changement de vue, tout en conservant un enregistrement détaillé des activités de programmation des étudiants. Les auteurs ont collecté un ensemble de données de 36 355 instantanés de code source auprès de 76 étudiants qui ont accepté que leurs données soient utilisées à des fins de recherche. L'ensemble de données a été collecté dans le cadre d'un cours d'introduction à la programmation en Python, où des exercices de programmation étaient donnés aux étudiants chaque semaine. Les cartes de trajectoire de codage (CTM) proposées utilisent l'algorithme t-SNE et la distance de Levenshtein pour montrer la structure du processus de programmation en fonction des similarités entre les codes sources. Les CTM décrivent l'ensemble des activités de programmation de la classe tout en préservant l'accès aux détails du code source écrit, ce qui permet aux enseignants de sélectionner le code source qui les intéresse pour en voir les détails [37].

#### <span id="page-29-1"></span>**2.2.18 Visualizing Learning Analytics with Dashboards**

L'article explique le processus de réalisation d'une revue de la littérature sur l'utilisation de la visualisation des données et des tableaux de bord dans la recherche sur l'analyse de l'apprentissage (LA). La revue a été réalisée en quatre étapes, à savoir l'identification, la sélection, l'éligibilité et l'inclusion. Les auteurs ont exclu les articles qui étudiaient l'efficacité des outils visuels d'analyse de l'apprentissage et ceux qui étaient moins axés sur l'utilisation de la visualisation des données ou des tableaux de bord dans l'aspect de l'analyse de l'apprentissage. Les auteurs ont identifié deux grandes catégories d'articles sélectionnés : (1) la technique de visualisation des données ou le tableau de bord comme méthodologie de recherche, et (2) l'utilisation du tableau de bord pour les instructeurs et les étudiants comme outil de communication. Ils ont utilisé trois sous-catégories pour examiner chaque catégorie en détail. L'article donne un aperçu des résultats de l'analyse documentaire [38].

#### <span id="page-30-0"></span>**2.2.19 User Feedback on Learning Dashboard**

L'article aborde les défis liés au développement et au déploiement d'applications d'analyse de l'apprentissage (LA) dans l'enseignement supérieur, tels que la protection de la vie privée et l'éthique, l'infrastructure des données, ainsi que l'objectif et les avantages des LA. Les auteurs expliquent en détail comment ils ont veillé à ce que les données utilisées soient disponibles et que seuls les étudiants puissent accéder aux informations, et comment ils ont impliqué les étudiants dans le processus de développement. L'article traite également des différents types de visualisations utilisées dans les tableaux de bord d'apprentissage pour les étudiants, les auteurs utilisant des exemples de travaux antérieurs pour développer leurs propres visualisations. Enfin, l'article souligne l'importance de s'assurer que les visualisations sont comprises par tous les étudiants et qu'ils ne sont pas démotivés par les comparaisons avec leurs pairs [39].

#### <span id="page-30-1"></span>**2.2.20 Leveraging Data Visualization for Teacher Decision Making**

Le modèle proposé pour un tableau de bord de l'enseignant se compose de trois onglets pour fournir une fonctionnalité fondamentale. Le premier onglet met en évidence les étudiants à risque et les catégorise, fournissant ainsi une interface unie qui permet d'effectuer des actions de suivi. Le deuxième onglet se concentre sur les étudiants individuels, fournissant des informations sur leur démographie, leurs préférences, leur localisation et leurs performances. Le troisième onglet offre une vue exploratoire de la cohorte de classe dans son ensemble, en affichant différents groupes d'étudiants basés sur des classes distinctes. Le modèle prend en charge le flux de travail de l'enseignant en lui permettant de passer rapidement et efficacement d'une activité à l'autre, car dans un environnement ubiquitaire, les étudiants ne sont disponibles que sporadiquement pour une interaction directe. Il fournit un mécanisme de recommandation fonctionnelle qui permet aux enseignants de sélectionner et de fournir un retour sur le fonctionnement de ces actions. Le modèle va au-delà de l'affichage d'informations et commence à créer et à collecter ses actions pour un retour d'information ultérieur et un soutien aux processus de prise de décision [40].

# <span id="page-31-0"></span>**2.3 Conclusion**

Dans ce chapitre, nous avons présenté plusieurs études antérieures qui ont démontré l'intérêt de la visualisation des données sur la performance des étudiants pour comprendre et améliorer le processus d'apprentissage. Le chapitre suivant se concentrera sur la conception de notre système.

# **Chapitre 3**

# **Conception**

## <span id="page-32-0"></span>**3.1 Introduction**

Dans ce chapitre, nous décrirons le contexte du projet et nous présenterons la problématique avec la solution proposée et la conception détaillées de notre application web y compris les différentes phases de développement.

### <span id="page-32-1"></span>**3.2 Définition de problème**

Le problème abordé dans ce mémoire est la capacité limitée des éducateurs à suivre et analyser efficacement l'évolution de l'apprentissage des étudiants sur une plateforme d'enseignement, en particulier pour prédire les performances des étudiants en fonction de facteurs clés. Alors que les plateformes d'enseignement capturent une multitude de données sur les interactions, les performances et les progrès des étudiants, il existe un besoin pour un outil complet qui utilise des algorithmes prédictifs pour analyser ces facteurs et fournir des informations exploitables pour les éducateurs. Les approches actuelles manquent souvent d'une visualisation claire et intuitive des performances des étudiants, ce qui rend difficile pour les éducateurs d'identifier les étudiants à risque et d'intervenir en temps approprié.

### <span id="page-32-2"></span>**3.3 Solution proposée**

La solution proposée pour ce problème est de développer un tableau de bord de visualisation qui s'appuie sur l'algorithme de l'arbre de décision pour prédire la performance des étudiants en fonction de facteurs tels que le nombre de mains levées, les ressources consultées, les vues d'annonces et la participation aux devoirs. L'algorithme d'arbre de décision sera entraîné sur un ensemble de données obtenu à partir de la plateforme d'enseignement, qui comprend des données historiques sur les

interactions des étudiants et les niveaux de performance correspondants (par exemple, classe élevée, moyenne ou faible).

#### <span id="page-33-0"></span>**3.3.1 Objectif de notre tableau de bord d'analyse de l'apprentissage**

Le tableau de bord de visualisation affichera une vue d'ensemble de la performance des étudiants, en utilisant des indicateurs à code couleur pour chaque étudiant. Lorsque la performance prévue d'un étudiant est classée comme "classe élevée", une couleur verte apparaîtra à côté de son profil. Pour une "classe moyenne", une couleur orange sera affichée, et pour une "classe faible", une couleur rouge sera affichée. Cette représentation par couleur permettra aux éducateurs d'identifier rapidement les étudiants qui pourraient avoir besoin d'un soutien ou d'une intervention supplémentaire.

En plus des indicateurs codés par couleur, le tableau de bord fournira des visualisations et des statistiques détaillées qui illustrent les relations entre les facteurs prédictifs et les performances des étudiants. Des graphiques linéaires, des diagrammes de dispersion ou des diagrammes à barres peuvent être utilisés pour mettre en évidence les tendances et les modèles de comportement des étudiants et leurs niveaux de performance correspondants. Le tableau de bord permettra également aux éducateurs de filtrer et d'approfondir des sous-ensembles spécifiques de données, tels que des profils d'étudiants individuels ou des périodes spécifiques, afin d'obtenir des informations plus approfondies et de prendre des décisions éclairées.

L'efficacité du notre tableau de bord sera évalué au moyen d'une étude de cas impliquant des éducateurs ou des enseignants. Ils utiliseront le tableau de bord pour suivre les performances des étudiants, analyser la précision des prédictions de l'algorithme de l'arbre de décision et fournir un retour d'information sur la convivialité et l'utilité des outils de visualisation. Le retour d'information obtenu permettra d'améliorer et de perfectionner les capacités du tableau de bord et l'expérience de l'utilisateur.

En développant et en évaluant ce tableau de bord, vise à fournir aux éducateurs un outil puissant pour prédire et suivre les performances des étudiants sur une plateforme d'enseignement. La solution permettra aux éducateurs d'identifier de manière proactive les étudiants à risque, d'intervenir si nécessaire et d'adapter leurs stratégies d'enseignement pour répondre aux besoins individuels des étudiants. En fin de compte, cela contribuera à améliorer l'expérience éducative et les résultats des étudiants.

#### <span id="page-34-0"></span>**3.3.2 Principaux avantages de la solution**

- **Identification précoce des étudiants à risque :** notre tableau de bord de visualisation, alimenté par l'algorithme de l'arbre de décision, permet aux éducateurs de prédire et d'identifier les étudiants qui risquent d'avoir de faibles performances. En fournissant des indicateurs à code couleur et des représentations visuelles, les éducateurs peuvent rapidement et facilement identifier les étudiants qui ont besoin d'un soutien et d'une intervention supplémentaires. Cette identification précoce permet de mettre en œuvre des stratégies d'intervention opportunes pour aider les étudiants en difficulté.
- **Prise de décision basée sur les données :** La solution permet aux éducateurs de prendre des décisions éclairées sur les stratégies d'enseignement, les interventions et l'allocation des ressources grâce à des informations fondées sur des données. En analysant les relations entre divers facteurs et les performances des étudiants, les éducateurs peuvent identifier des méthodes d'enseignement efficaces, adapter leurs approches aux besoins individuels des étudiants et optimiser les résultats d'apprentissage.
- **Amélioration de l'engagement des étudiants :** Le tableau de bord de visualisation encourage l'engagement des étudiants en fournissant aux éducateurs une vue holistique des interactions avec les étudiants. Les enseignants peuvent surveiller des facteurs tels que le nombre de mains levées, les ressources consultées, les annonces consultées et la participation aux discussions, et utiliser ces informations pour évaluer les niveaux d'engagement des étudiants. Ces informations permettent aux enseignants d'adapter leurs méthodes d'enseignement et leurs interventions afin d'accroître l'engagement et la participation des étudiants.
- **Enseignement personnalisé :** La solution soutient l'enseignement personnalisé en fournissant aux éducateurs une compréhension détaillée des modèles de performance de chaque étudiant. En visualisant le niveau de performance prévu de chaque étudiant, les éducateurs peuvent identifier les domaines spécifiques dans lesquels les étudiants peuvent avoir besoin d'un soutien ou d'un défi supplémentaire. Cette approche personnalisée permet aux enseignants de fournir des interventions, des ressources et des commentaires ciblés pour répondre aux besoins uniques de chaque étudiant.
- **Amélioration de l'expérience éducative :** Le tableau de bord de visualisation améliore l'expérience éducative globale en fournissant aux éducateurs un outil convivial et intuitif pour suivre et analyser l'apprentissage des étudiants. Les représentations visuelles des performances des étudiants et la nature interactive du tableau de bord permettent aux éducateurs d'interpréter plus facilement des données complexes, d'acquérir des connaissances et de prendre des mesures appropriées pour améliorer l'expérience éducative de tous les étudiants.
- **Allocation efficace des ressources :** En exploitant l'algorithme de l'arbre de décision et les informations tirées du tableau de bord de visualisation, les éducateurs peuvent optimiser l'allocation des ressources. Ils peuvent identifier les stratégies d'enseignement, les ressources ou les interventions les plus efficaces pour améliorer les performances des étudiants. Cela permet aux éducateurs d'allouer les ressources de manière plus efficace, en veillant à ce que les interventions soient ciblées là où elles sont le plus nécessaires.
- **Amélioration continue :** La solution favorise l'amélioration continue des pratiques d'enseignement en fournissant aux éducateurs un retour d'information et une évaluation continue. En surveillant les performances des étudiants et l'efficacité des interventions au fil du temps, les éducateurs peuvent apporter des ajustements à leurs méthodes d'enseignement et à leurs interventions en s'appuyant sur des données. Ce processus itératif favorise une culture d'amélioration continue et renforce la qualité globale de l'enseignement.

#### <span id="page-35-0"></span>**3.3.3 Décision-Tree Algorithme**

#### **3.3.3.1 Importe les bibliothèques nécessaires.**

Importe la bibliothèque pandas et des classes spécifiques de la bibliothèque scikit-learn (DecisionTreeClassifier, train\_test\_split, accuracy\_score).

*import pandas as pd*

*from sklearn.tree import DecisionTreeClassifier from sklearn.model\_selection import train\_test\_split from sklearn.metrics import accuracy\_score*
## **3.3.3.2 Charge le jeu de données à partir d'un fichier CSV**

Lire l'ensemble de données à partir du chemin d'accès au fichier CSV spécifié à l'aide de la bibliothèque pandas et l'affecter à la variable "data".

data = pd.read\_csv('/Users/mac/Desktop/dataStudent.csv')

#### **3.3.3.3 Prétraiter les données**

Extraire les caractéristiques ('Visited Resources', 'AnnouncementsView', 'Discussion') de l'ensemble de données et les affecter à la variable "X". Attribuer la variable cible ('Class') à la variable "y".

 $X = data[[\n *U* is tied Resources', 'AnnouncementsView', 'Discussion']]$ 

 $y = data['Class']$ 

#### **3.3.3.4 Séparer les données en ensembles d'entraînement et de test**

Divisez l'ensemble de données en ensembles d'entraînement et de test à l'aide de la fonction train\_test\_split de scikit-learn. L'ensemble d'entraînement sera utilisé pour entraîner le modèle, tandis que l'ensemble de test sera utilisé pour évaluer les performances du modèle. Le paramètre test\_size spécifie la proportion des données à utiliser pour le test (dans ce cas, 30 %), et le paramètre random\_state assure la reproductibilité de la division.

 $X$ \_train,  $X$ \_test, y\_train, y\_test = train\_test\_split(X, y, test\_size=0.3, random\_state=42)

#### **3.3.3.5 Entraîner le modèle d'arbre de décision**

Créez une instance du DecisionTreeClassifier et affectez-la à la variable "dt\_model". Entraînez ensuite le modèle à l'aide de la méthode d'ajustement avec les données d'entraînement (X\_train et y\_train) pour apprendre les modèles et les relations dans les données.

 $dt$  model = DecisionTreeClassifier()

dt\_model.fit(X\_train, y\_train)

#### **3.3.3.6 Faire des prédictions sur l'ensemble de test**

Utiliser le modèle d'arbre de décision formé (dt\_model) pour faire des prédictions sur l'ensemble de test (X\_test) en appelant la méthode predict. Les valeurs prédites seront affectées à la variable "y\_pred".

 $y$  pred = dt\_model.predict( $X$ \_test)

#### **3.3.3.7 Créer de nouvelles données de test**

Créez un nouveau DataFrame appelé "test\_data" avec quelques exemples de données pour les caractéristiques ('Ressources visitées', 'AnnoncesView', 'Discussion').

```
test_data = pd.DataFrame({
```

```
 'Visited Resources': [10],
```

```
 'AnnouncementsView': [3],
```

```
 'Discussion': [8]
```

```
})
```
#### **3.3.3.8 Faire des prédictions sur les nouvelles données de test**

Utilisez le modèle d'arbre de décision formé (dt\_model) pour faire des prédictions sur les nouvelles données de test (test\_data) en appelant la méthode predict. Les valeurs prédites seront affectées à la variable "test\_predictions".

```
test_predictions = dt_model.predict(test_data)
```
## **3.3.3.9 Afficher les classes prédites pour les nouvelles données de test**

Afficher les classes prédites pour les nouvelles données de test à l'aide de l'instruction print, en incluant la variable "test\_predictions" dans la sortie. Cela permet d'afficher les classes prédites pour les nouvelles données sur la base du modèle d'arbre de décision entraîné.

print('Prédictions pour les nouvelles données de test :', test\_predictions)

#### **3.3.3.10 Comment fonctionne l'algorithme de l'arbre de décision ?**

L'algorithme de l'arbre de décision parcourt une structure arborescente pour prédire la classe d'un ensemble de données donné. Il commence au nœud racine de l'arbre et compare les valeurs d'attribut de l'ensemble de données avec les valeurs d'attribut de chaque nœud. Sur la base de ces comparaisons, il suit les branches correspondantes et passe au nœud suivant.

À chaque nœud suivant, l'algorithme répète le processus de comparaison des valeurs d'attributs et de navigation dans les branches. Il continue ainsi jusqu'à ce qu'il atteigne un nœud feuille, qui représente une décision ou une classification finale. L'algorithme suivant permet de mieux comprendre le processus complet :

**Étape 1 :** commencer par le nœud racine, qui contient initialement l'ensemble des données.

**Étape 2 :** déterminer le meilleur attribut de l'ensemble de données à l'aide d'une mesure de sélection d'attributs (ASM).

**Étape 3 :** diviser l'ensemble de données en sous-ensembles en fonction des valeurs possibles du meilleur attribut.

**Étape 4 :** création d'un nœud d'arbre de décision représentant le meilleur attribut sélectionné.

**Étape 5 :** construire de manière récursive de nouveaux arbres de décision à l'aide des sous-ensembles de l'ensemble de données créés à l'étape 3. Poursuivre ce processus jusqu'à ce qu'il soit impossible de poursuivre la classification, ce qui entraîne la création de nœuds de feuilles.

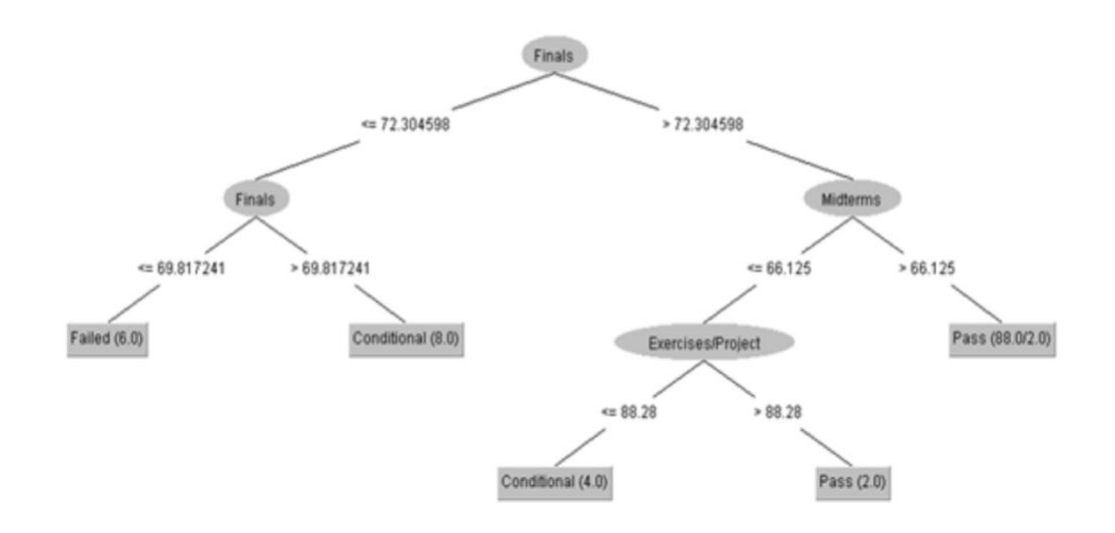

R1: IF (Finals <=72.30) AND (Finals <= 69.82) THEN Performance = "FAILED" R2: IF (Finals <=72.30) AND (Finals > 69.82) THEN Performance = "CONDITIONAL" R3: IF (Finals > 72.30) AND (Midterms <= 66.12) AND (Exercises/Project <= 88.28) THEN Performance = "CONDITIONAL" R4: IF (Finals > 72.30) AND (Midterms <= 66.12) AND (Exercises/Project > 88.28) THEN Performance = "PASS" R5: IF (Finals > 72.30) AND (Midterms > 66.12) THEN Performance = "PASS"

**Figure 3.1** Exemple de l'arbre de décision avec LA

## **3.3.4 Description de dataset**

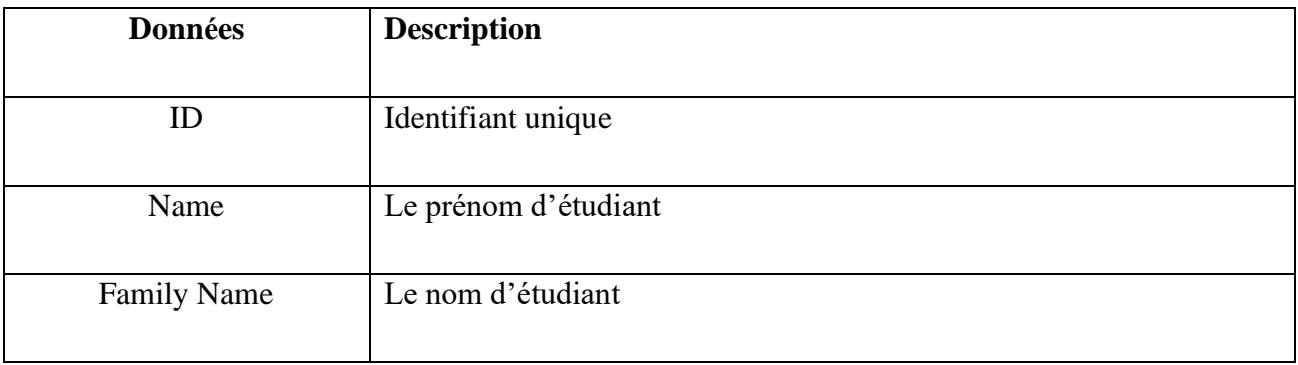

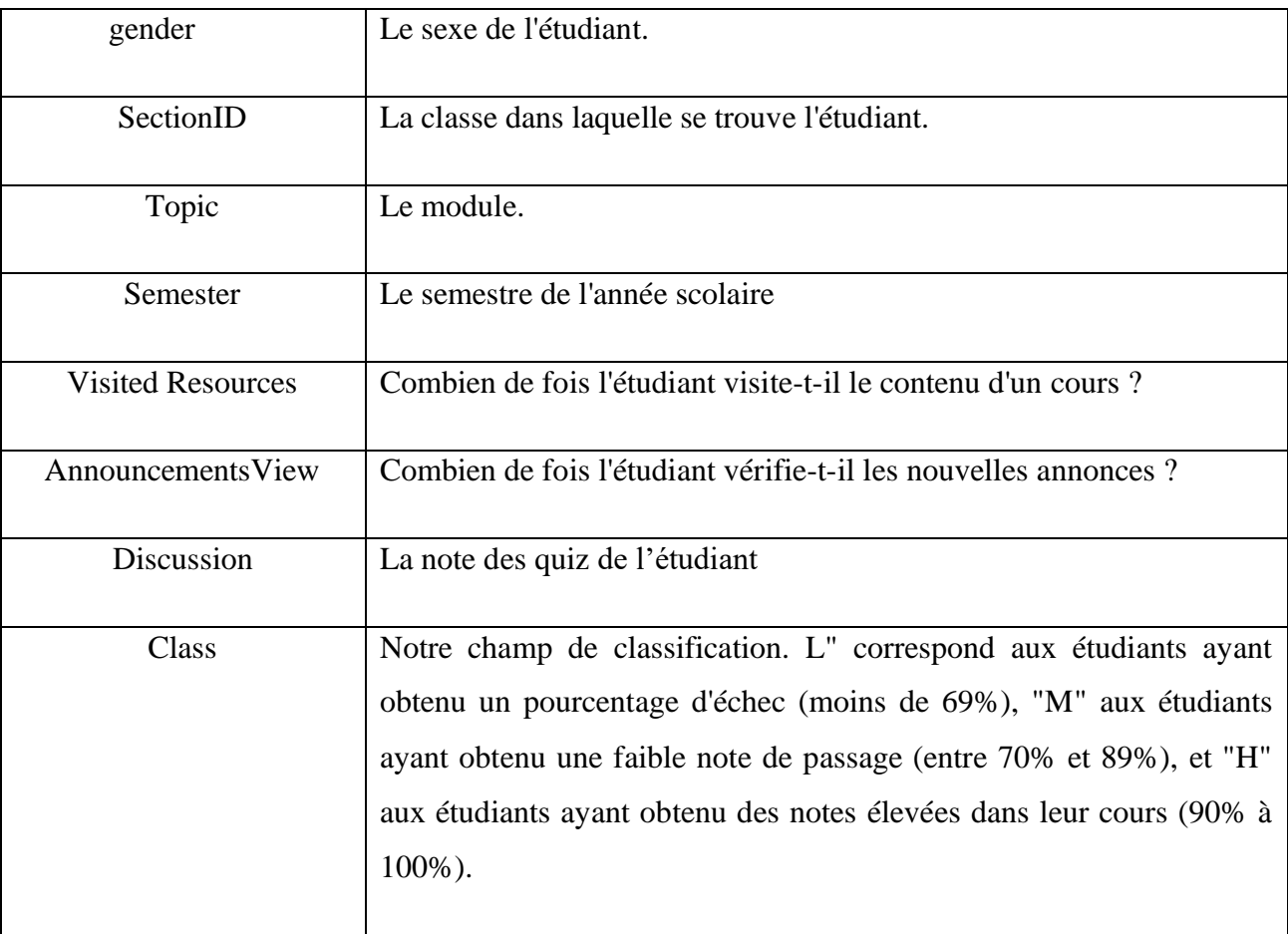

#### **Tableau 3.1** Description de données de dataset[41]

## **3.4 Architecture globale de système**

Afin de mettre en place une architecture globale du système illustrée par la figure 3.2, nous pouvons tout d'abord clarifier les rôles de chaque acteur. Ce système est composé des éléments suivants :

- Un serveur web pour assurer la navigation.
- Une base de données, elle rassemble les fonctions et les données des acteurs du système.

- Et deux interfaces principales destinées aux acteurs du système : l'Interface Enseignant et l'Interface Étudiant.

#### **Le système est composé aussi de quatre modules principaux :**

- Gestionnaire des traces
- Gestionnaire des ressources
- Gestionnaire des évaluations
- Gestionnaire de visualisation

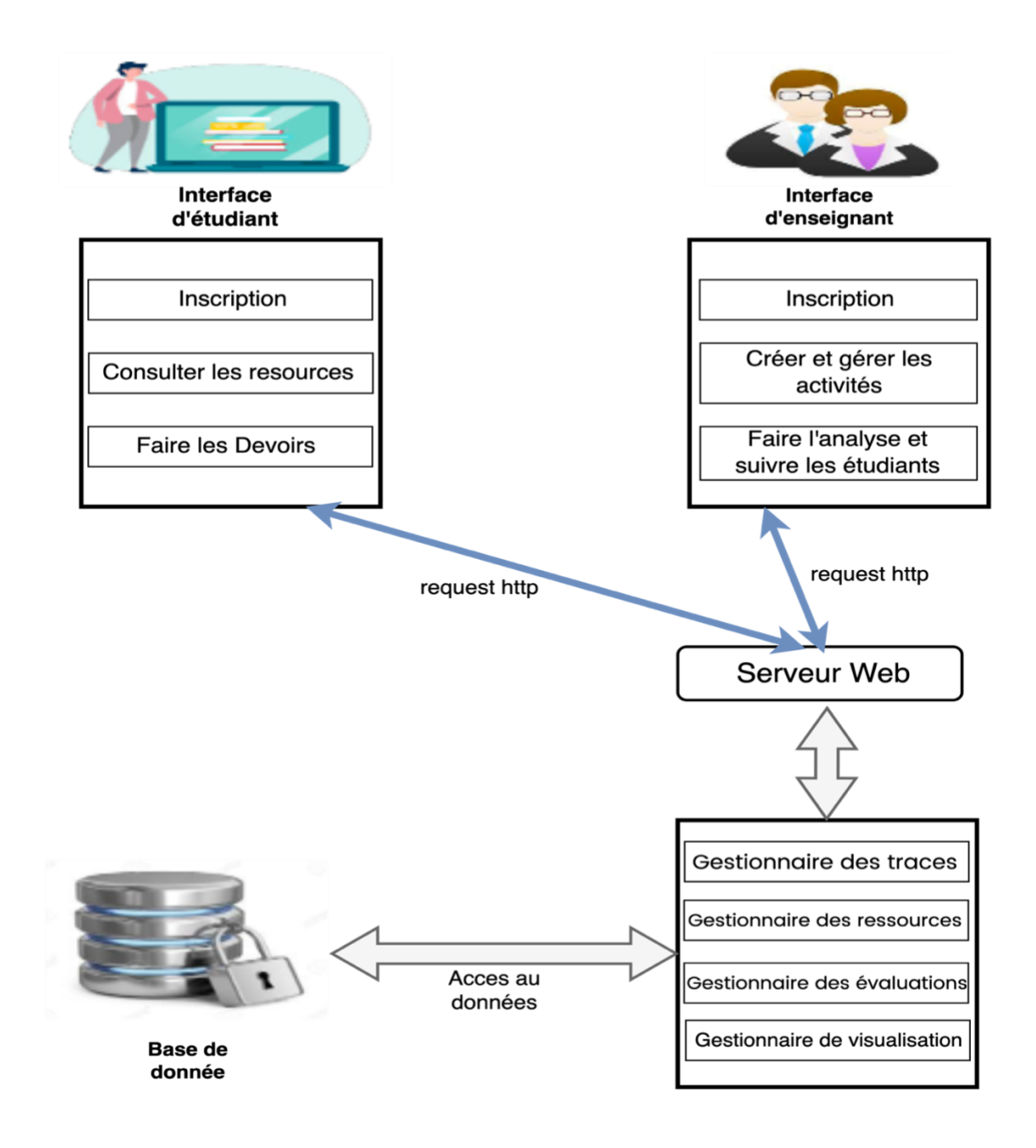

**Figure 3.2** Architecture globale du système

## **3.4.1 Acteurs du système**

Dans cette section, nous présenterons les différents acteurs du système ainsi que leurs fonctionnalités. Les acteurs suivants peuvent être distingués :

#### **3.4.1.1 Enseignant :**

L'enseignant est le responsable pour le suivi des étudiants dans leurs modules, donc l'enseignant a pour rôle :

- Gestion des objets (ressources pédagogiques) : l'enseignant peut ajouter ou supprimer des objets, par exemple des fichiers, des vidéos, des questionnaires...etc.
- L'enseignant peut aider et guider les étudiants pendant le processus d'apprentissage et cela en utilisant les différents outils offerts par le système.
- Avoir la possibilité de consulter et suivre les performances des étudiants à travers le tableau de bord.

## **3.4.1.2 Étudiant :**

L'étudiant est l'acteur principale dans le processus d'apprentissage, son objectif est d'acquérir de nouvelles connaissances et de nouveaux concepts.

L'étudiant doit remplir leurs données personnelles telles que son nom, son prénom, son adresse, son numéro de téléphone, la date de naissance ou son Module, Généralement l'étudiant peut effectuer les fonctionnalités suivantes :

- Chaque étudiant doit créer un compte à travers d'un formulaire d'inscription qui le remplir par toute les informations nécessaires.
- L'étudiant peut consulter et passer les devoirs.
- L'étudiant peut télécharger des fichiers et consulter des ressources.

## **3.4.2 Architecture de la base de donnés**

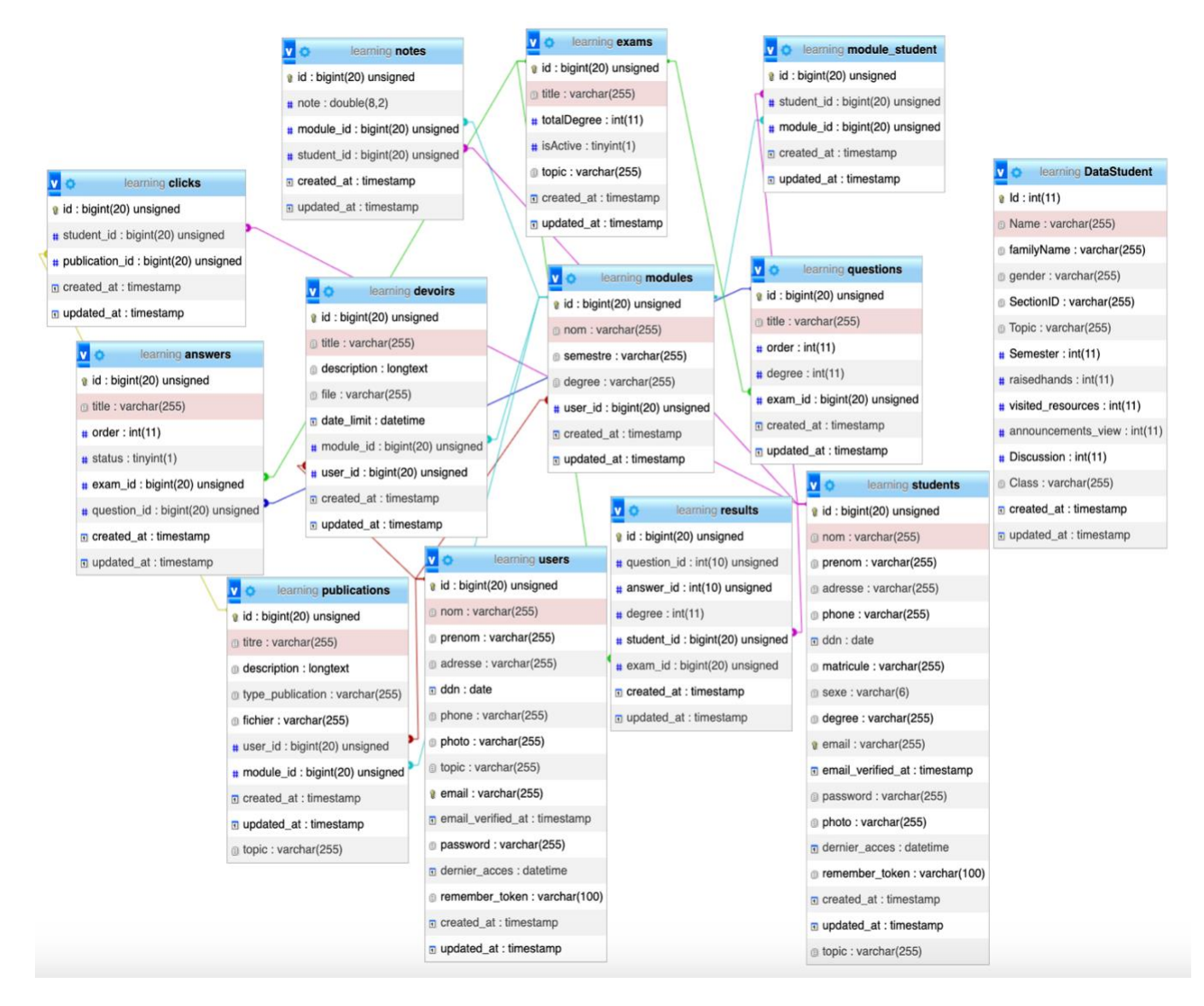

**Figure 3.3** Architecture de la base de données

## **3.4.3 Cas d'utilisation**

#### **3.4.3.1 Diagramme de cas d'utilisation de l'étudiant**

L'image 3.4 représente un diagramme UML illustrant le cas d'utilisation d'un étudiant. Dans ce diagramme particulier, l'étudiant a quatre cas d'utilisation principaux. Le premier cas d'utilisation est "Consulter le module", ce qui suggère que l'étudiant peut accéder à des informations relatives à différents modules ou matières académiques. Le deuxième cas d'utilisation est "Lire les cours", ce qui indique que l'étudiant peut voir et étudier les supports de cours ou le contenu fourni pour chaque module. Le troisième cas d'utilisation est "Voir les notes", ce qui signifie que l'étudiant peut vérifier ses performances académiques en accédant à ses notes ou aux notes obtenues lors de différentes évaluations ou examens.

Enfin, le quatrième cas d'utilisation est "Prendre des quiz", ce qui suggère que l'étudiant peut participer à des quiz ou à des questionnaires à choix multiples dans le cadre de son évaluation académique.

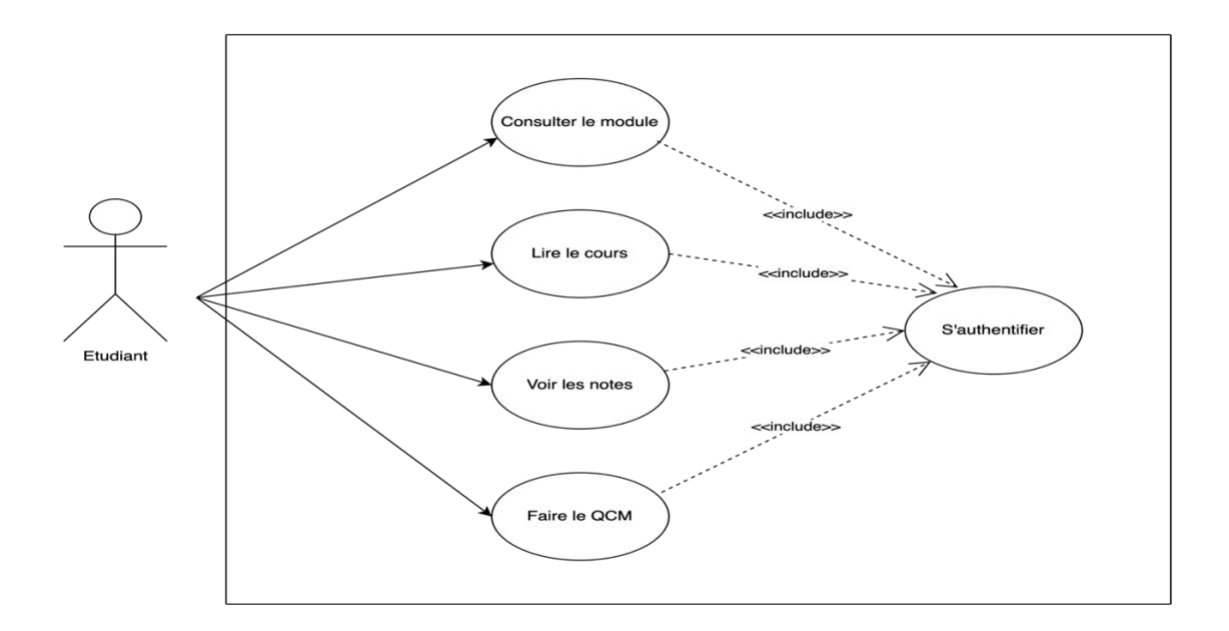

**Figure 3.4** Diagramme de cas d'utilisation pour l'étudiant

## **3.4.3.2 Diagramme de cas d'utilisation de l'enseignant**

L'image 3.5 est un diagramme UML représentant le cas d'utilisation d'un enseignant. Les cas d'utilisation comprennent la publication des cours, la gestion des cours, l'analyse des résultats et la visualisation.

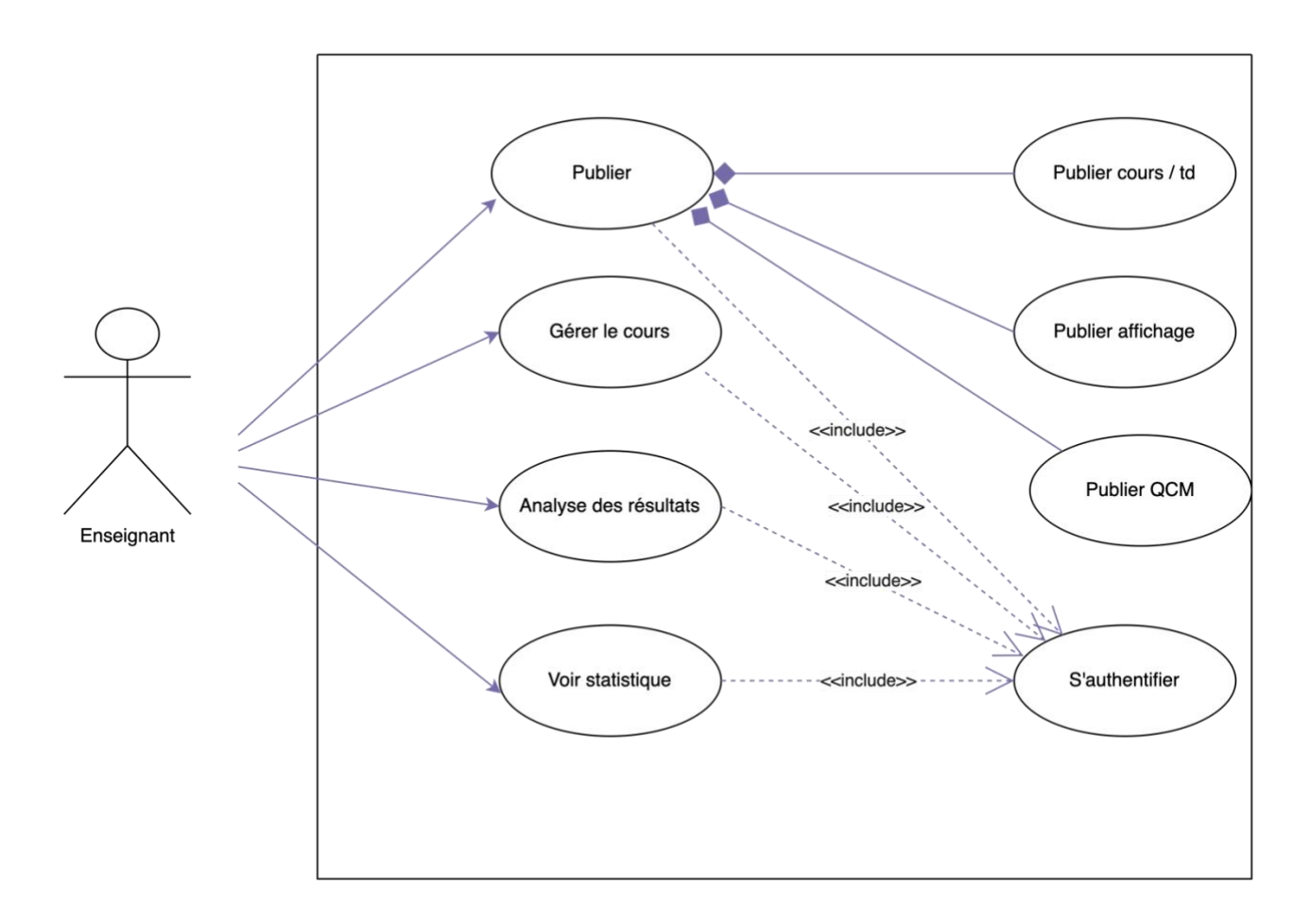

**Figure 3.5** Diagramme de cas d'utilisation pour l'enseignant

## **3.4.4 Diagramme de classe**

Ce diagramme UML représente dans la figure 3.6 la structure des classes du système, y compris des classes telles que enseignant, étudiant, examen, publication, module, note, clic, choix et QCM rendu. Ces classes définissent les entités, les comportements et les relations au sein du système.

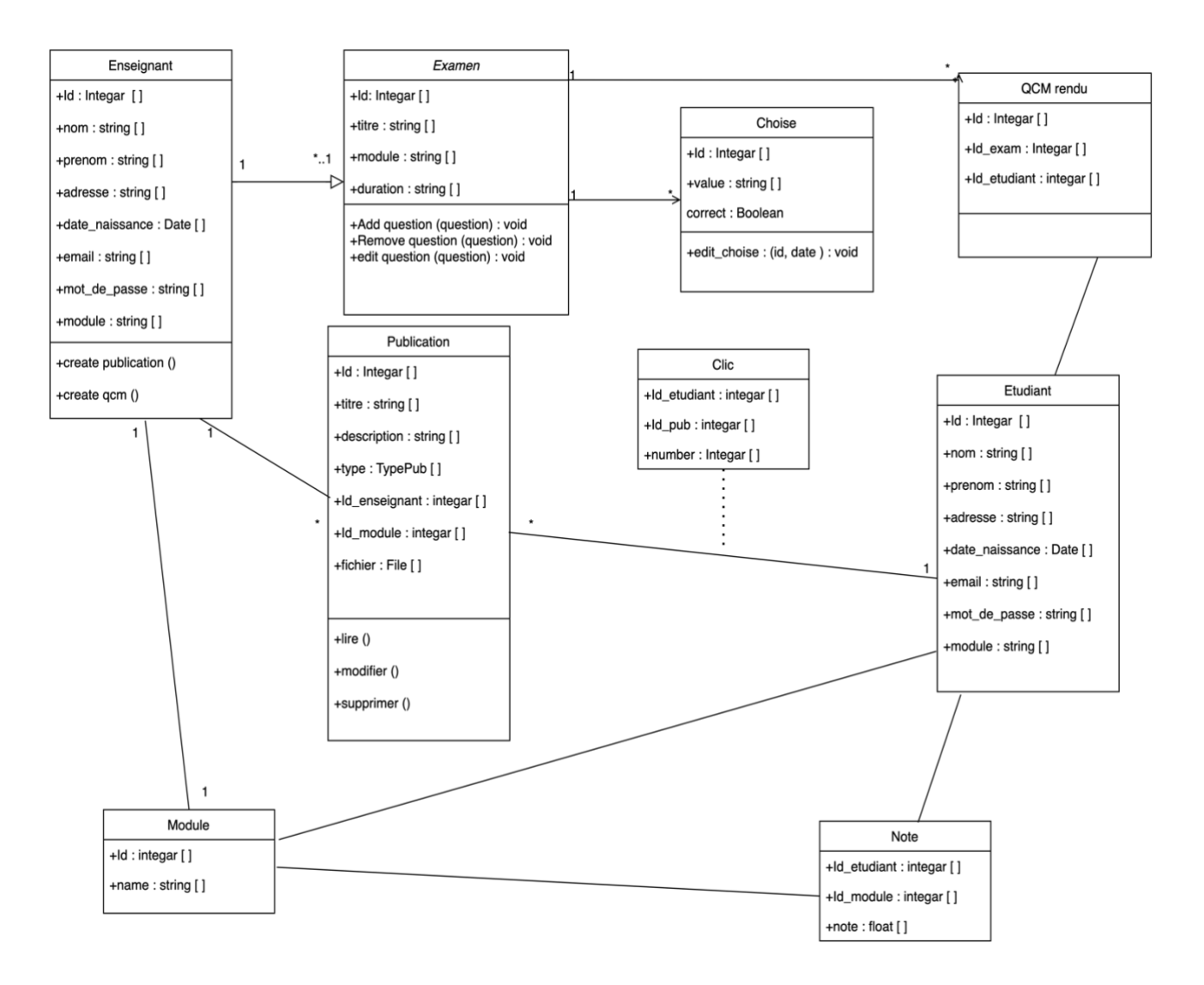

**Figure 3.6** diagramme de classe de notre système

## **3.4.5 Diagramme de séquence**

### **3.4.5.1 Diagramme de séquence de l'inscription**

La Figure 3.7 présente le diagramme de séquence de l'inscription. Ce diagramme représente de manière séquentielle les différentes étapes et interactions impliquées dans le processus d'inscription d'un étudiant et l'enseignant.

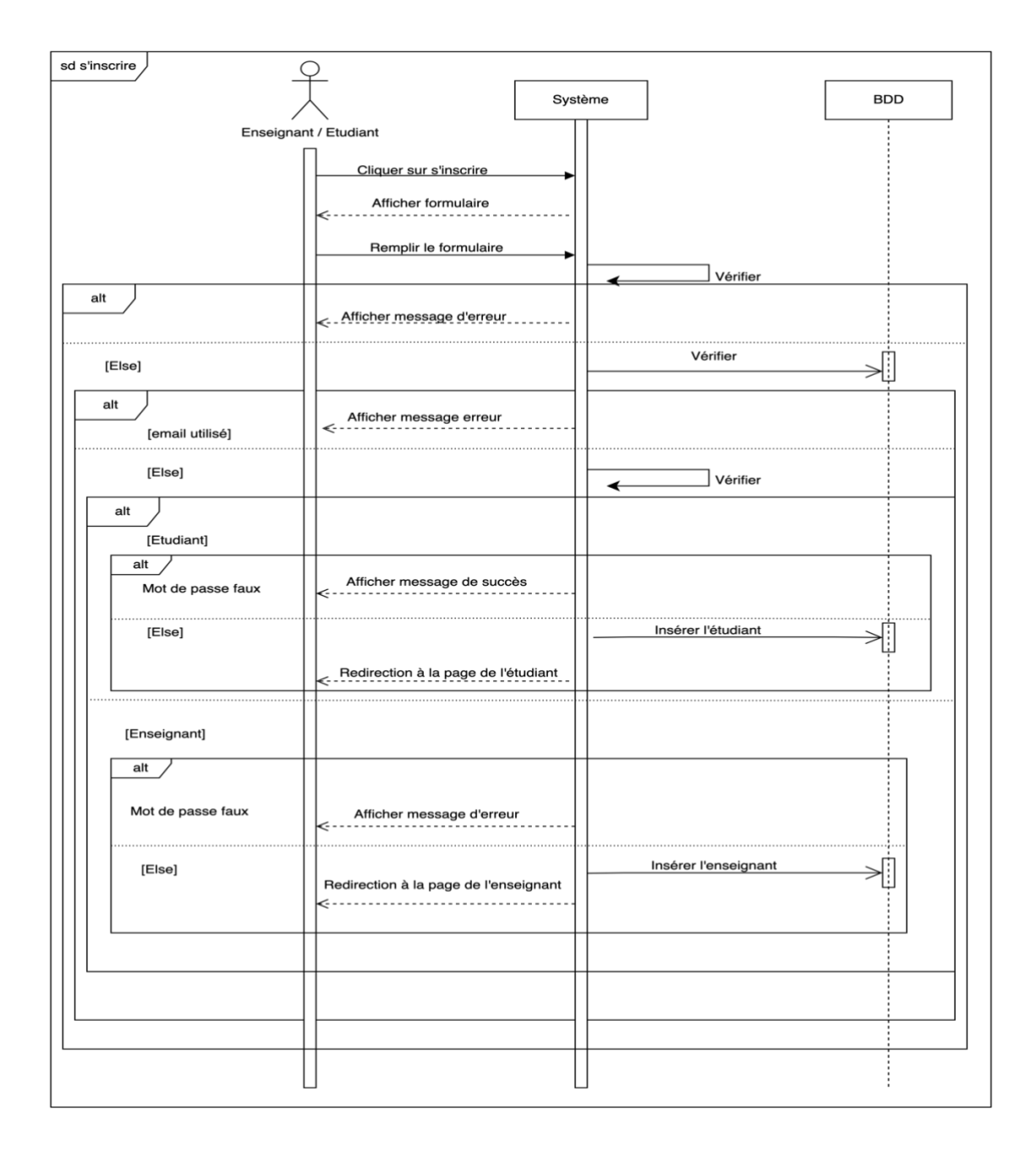

**Figure 3.7** Diagramme de séquence de l'inscription

## **3.4.5.2 Diagramme de séquence de l'authentification**

La Figure 3.8 présente le diagramme de séquence de l'authentification. Ce diagramme illustre les différentes étapes impliquées dans le processus d'authentification d'un étudiant et l'enseignant.

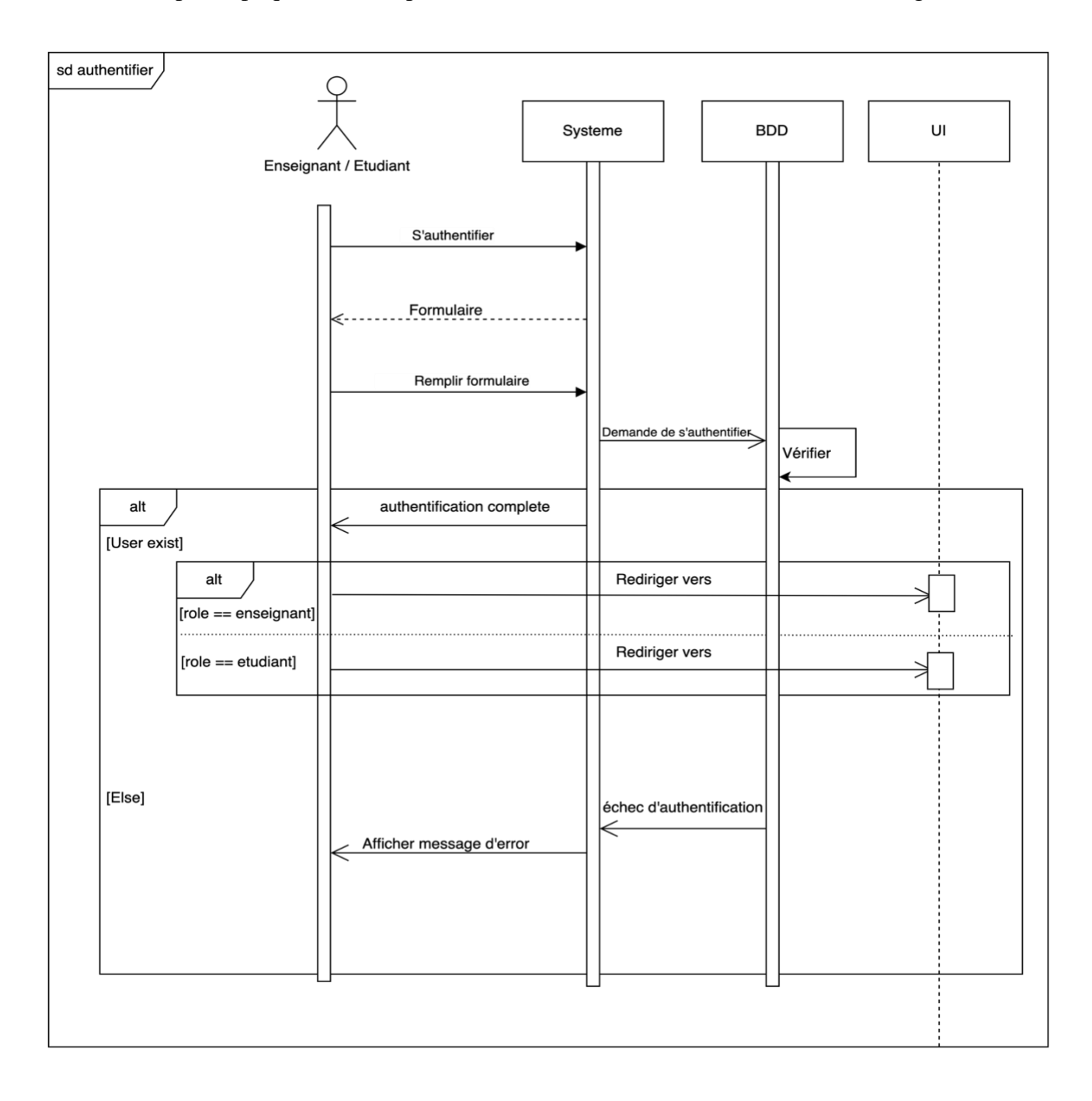

**Figure 3.8** Diagramme de séquence de l'authentification

## **3.4.5.3 Diagramme de séquence de publication**

Après l'ajout d'une publication ou QCM, les étudiants concernés reçoivent le Qcm sur son tableau de bord.

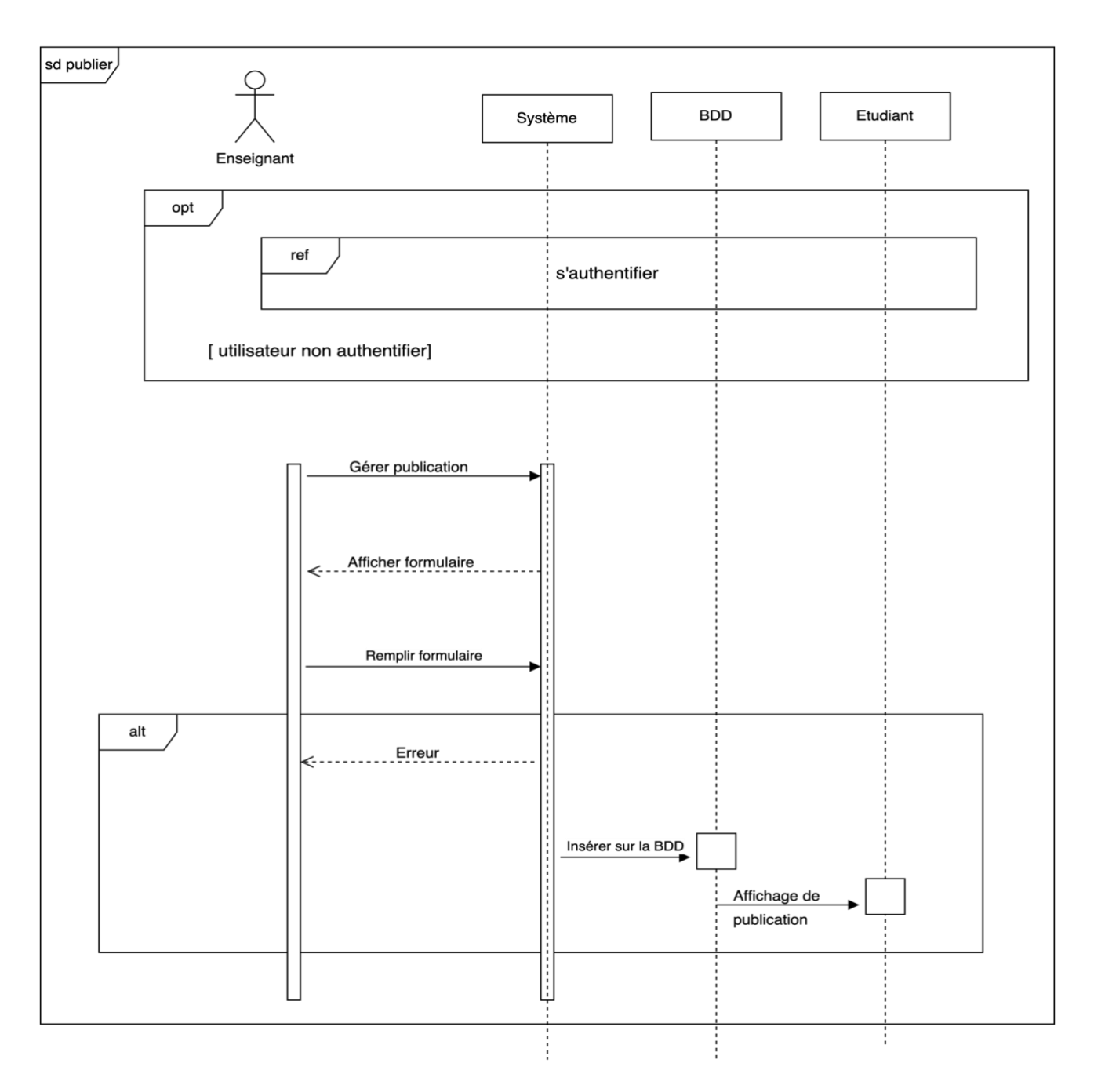

**Figure 3.9** Diagramme de séquence de publication

## **3.4.5.4 Diagramme de séquence de gestion de publication**

L'enseignant peut modifier ou supprimer ses publications et ses devoirs.

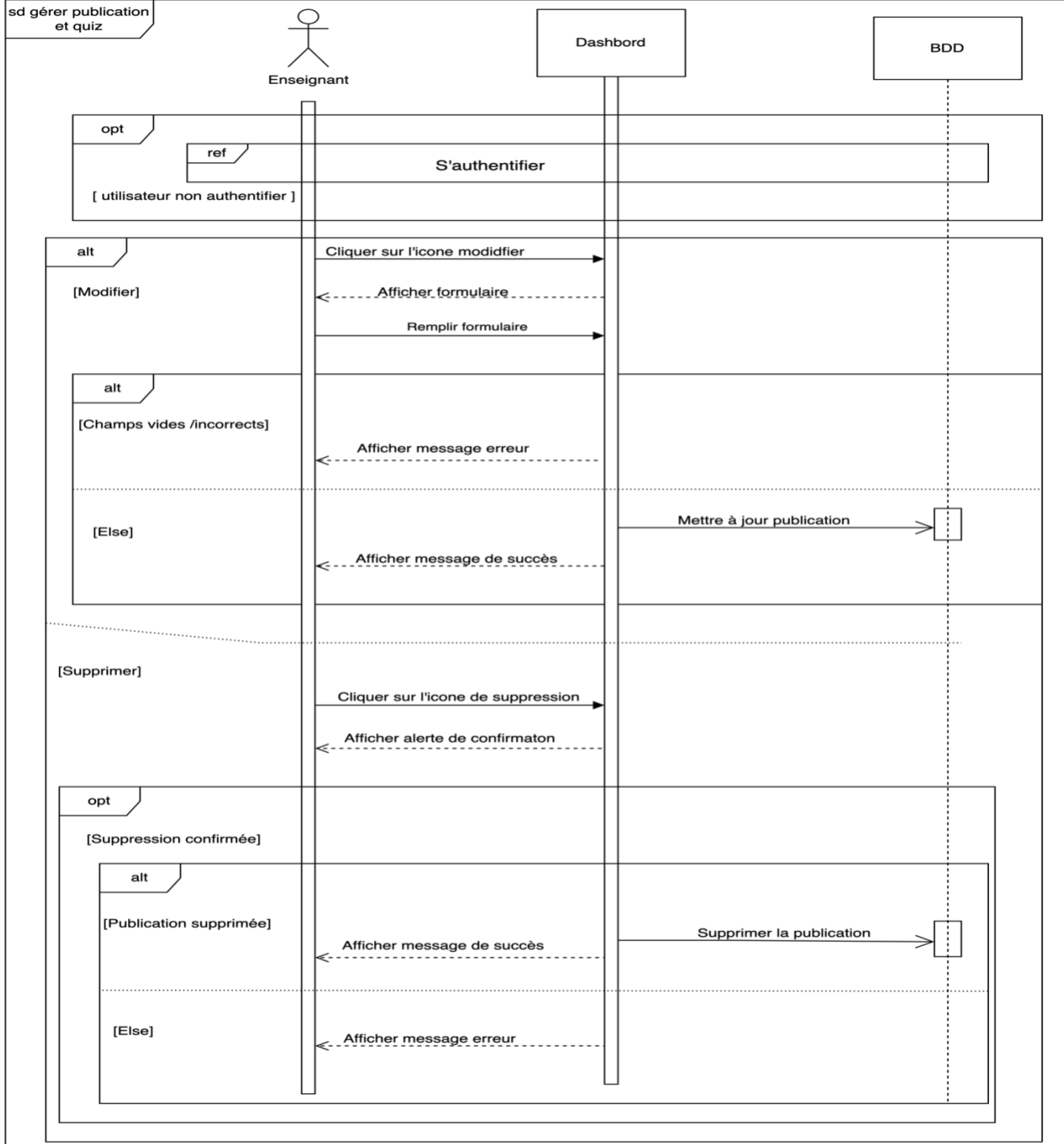

**Figure 3.10** Diagramme de séquence de gestion de publication

#### **3.4.5.5 Diagramme de séquence de soumission de devoir**

La Figure 3.11 présente le diagramme de séquence de soumission de devoir. Ce diagramme illustre les différentes étapes impliquées dans le processus de soumission d'un devoir par les étudiants.

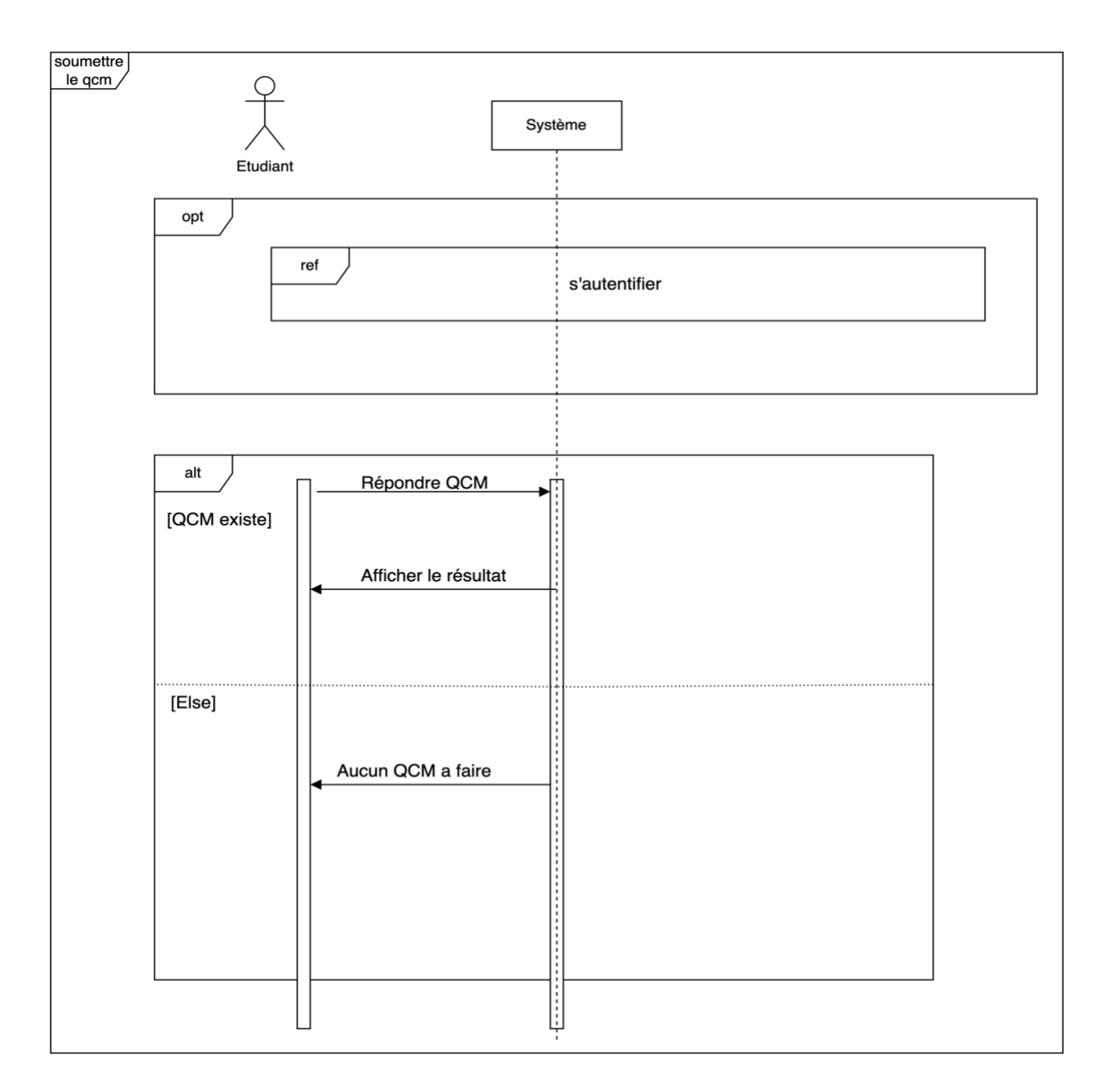

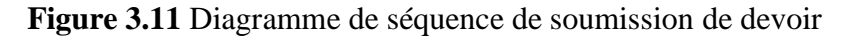

# **3.5 Conclusion**

Dans ce chapitre nous avons commencé par la définition de problème puis la solution proposée et aussi Objectif de notre tableau de bord visés par notre travail. Ensuite nous avons montré́l'architecture globale du système. Puis, nous avons présenté les différents gestionnaires adoptés par notre système, nous avons présenté aussi la structure de la base de données de notre système et les autres différents diagrammes, Dans le chapitre suivant, nous allons exposer l'implémentation de notre tableau de bord.

# **Chapitre 4**

# **Implémentation**

## **Introduction**

Dans ce chapitre, nous présenterons la mise en œuvre des différentes contributions discutées dans le chapitre précédent. La première partie de ce chapitre présente les différents outils que nous avons utilisés pour développer notre système. Une deuxième partie illustre les différentes interfaces et fonctionnalités offertes aux principaux acteurs du système (étudiants, enseignants).

# **4.1 Environnement de développement**

Pour créer notre tableau de bord, nous avons utilisé un ensemble d'outils logiciels que nous présentons ci-après :

## **4.1.1Environnement matériel**

La machine sur laquelle notre système a été développé a la configuration suivante :

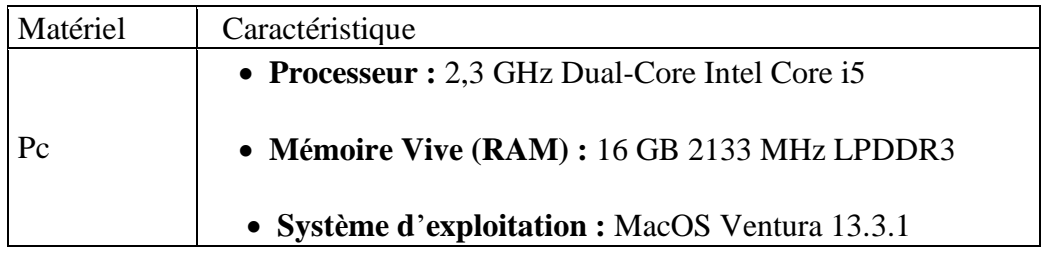

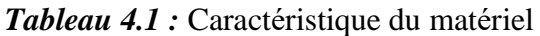

## **4.1.2 Environnement logiciel**

La création d'un système informatique nécessite des outils logiciels tels que des langages de programmation et des environnements de développement. Les outils de développement utilisés sont les suivants

## **4.1.2.1 Serveur Local MAMP**

Mamp est un environnement utilisé pour produire des pages web dynamique via un serveur http. Il contint deux serveurs : un serveur web Apache et un serveur de base de donnée MySQL [42].

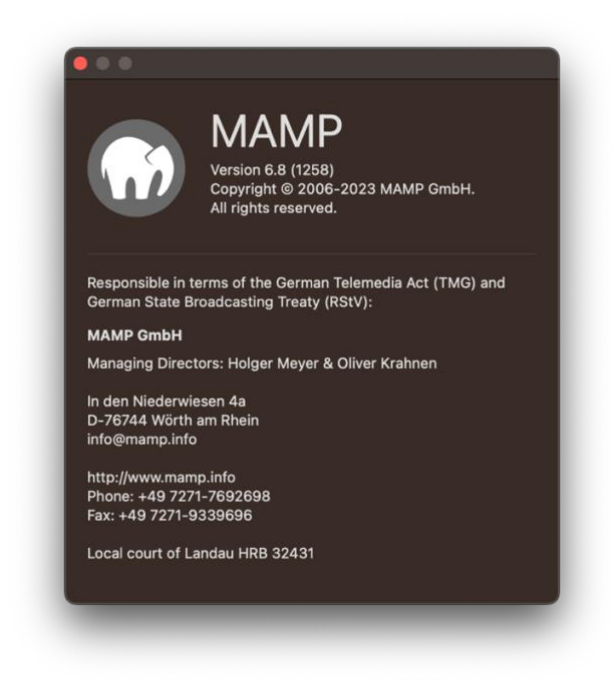

*figure 4.1 :* Mamp Web server

## **4.1.2.2 Visual Studio Code**

Visual studio code est un éditeur de code source conçu par Microsoft avec le cadre Electron, pour Windows, Linux et macOS. Les fonctionnalités comprennent la prise en charge du débogage, la coloration syntaxique, la complétion intelligente du code, les snippets, le remaniement du code et l'intégration de Git.[43]

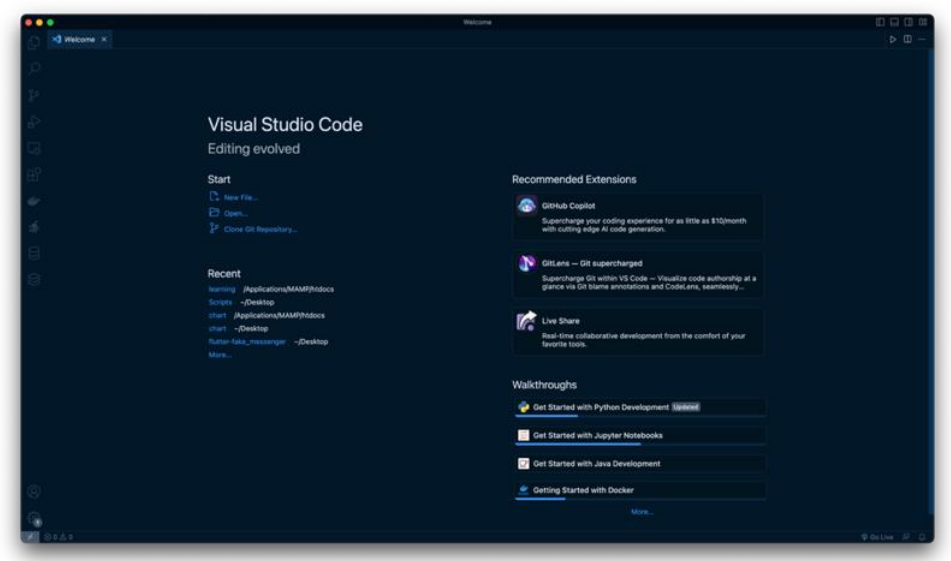

*Figure 4.2 :* Microsoft visual studio code

#### **4.1.2.3 Sequel Pro**

Sequel Pro est une application Mac de gestion de bases de données rapide et facile à utiliser pour travailler avec des bases de données MySQL[44].

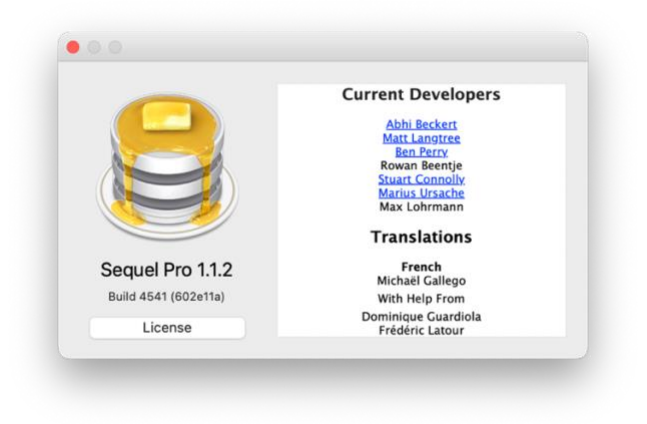

*Figure 4.3* gestion de bases de données Sequel Pro

#### **4.1.3 Langages de programmation**

#### **4.1.3.1 PHP**

Hypertext Préprocesseur est un langage de programmation connu sous le nom de PHP, spécialement conçu pour produire des pages Web dynamiques via un serveur http. Il s'agit d'un langage de script. Nous pouvons combiner du code PHP dans une page HTML qui correspond au navigateur de tout utilisateur.[45]

#### **4.1.3.2 Laraval**

Laravel est un framework web PHP open-source et gratuit, créé par Taylor Otwell et destiné au développement d'applications web suivant le modèle architectural modèle-vue-contrôleur (MVC) et basé sur Symfony.[46]

#### **4.1.3.3 Javascript**

JavaScript est le langage informatique utilisé dans les pages Web. il permet de développer des pages dynamiques de manière plus simple que Java et constitue la troisième couche des technologies Web standard permettant d'afficher du contenu mis à jour à certaines heures, des cartes interactives, des animations 2D / 3D, des listes de défilement vidéo, etc.[47]

#### **4.1.3.4 ChartJS**

Chart.js est une bibliothèque JavaScript gratuite et open-source pour la visualisation de données, qui prend en charge huit types de graphiques : barres, lignes, surfaces, camemberts, bulles, radars, polaires et nuages de points.[48]

#### **4.1.3.5 Bootstrap**

Bootstrap est le plus populaire de tous les frameworks HTML, CSS et JS. En programmation informatique, un framework Web est un ensemble cohérent de composants structurels, qui sont utilisés pour créer la fondation ainsi que le contour de tout ou partie d'un site Web.[49]

## **4.2 Présentation du système**

Le système développé est composé de deux espaces : espace étudiant, espace enseignant. Dans ce suit nous allons donner un scénario d'utilisation des différentes fonctionnalités offertes par de notre système.

## **4.2.1 Fenêtre Principale (Page d'accueil)**

La fenêtre d'accueil de notre système indique la bienvenue aux visiteurs.

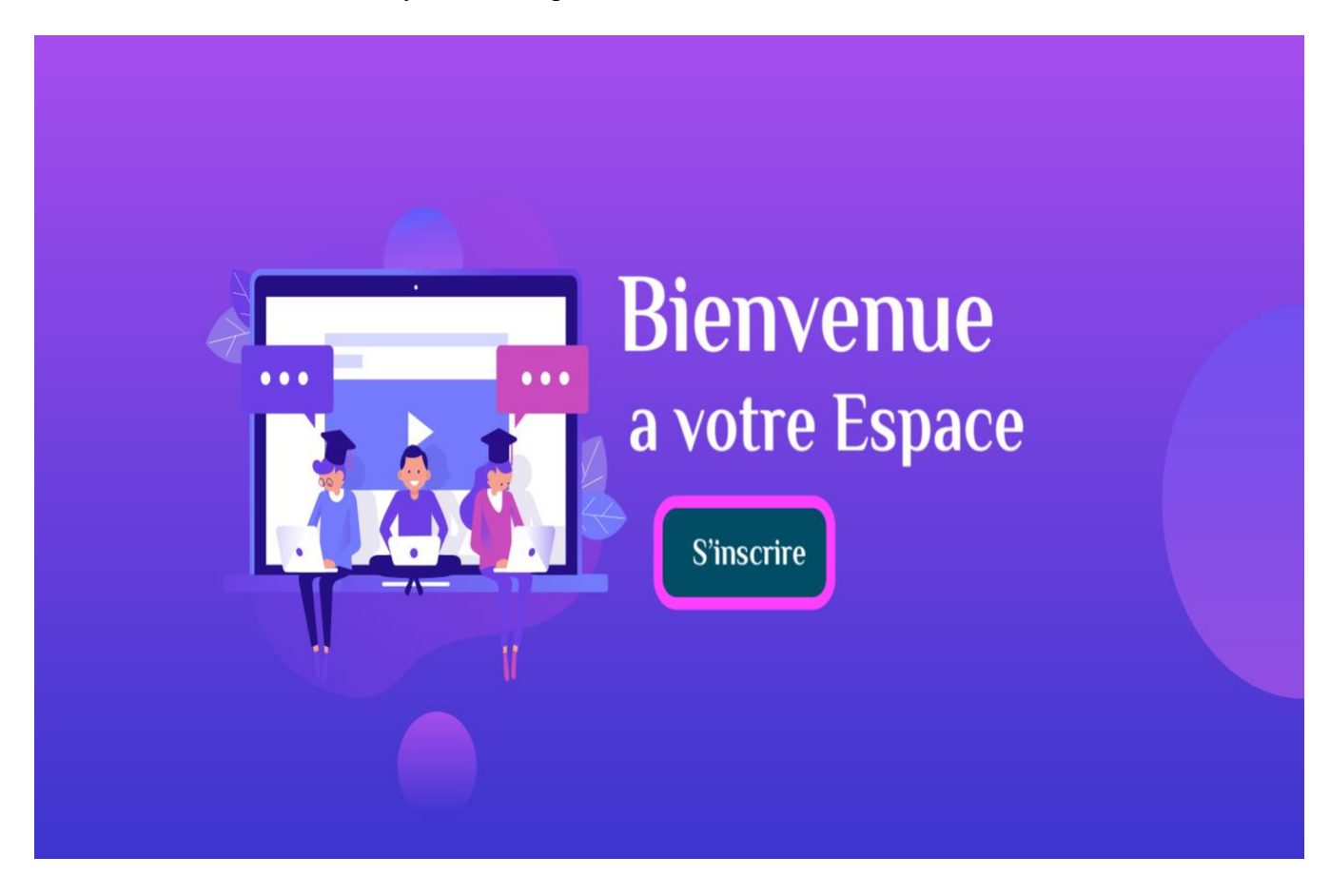

**Figure 4.4** Page d'accueil du système

## **4.2.2 Connexion et inscription**

Avant d'utiliser le système, l'utilisateur doit s'inscrire. Pour cela, il doit remplir les champs requis.

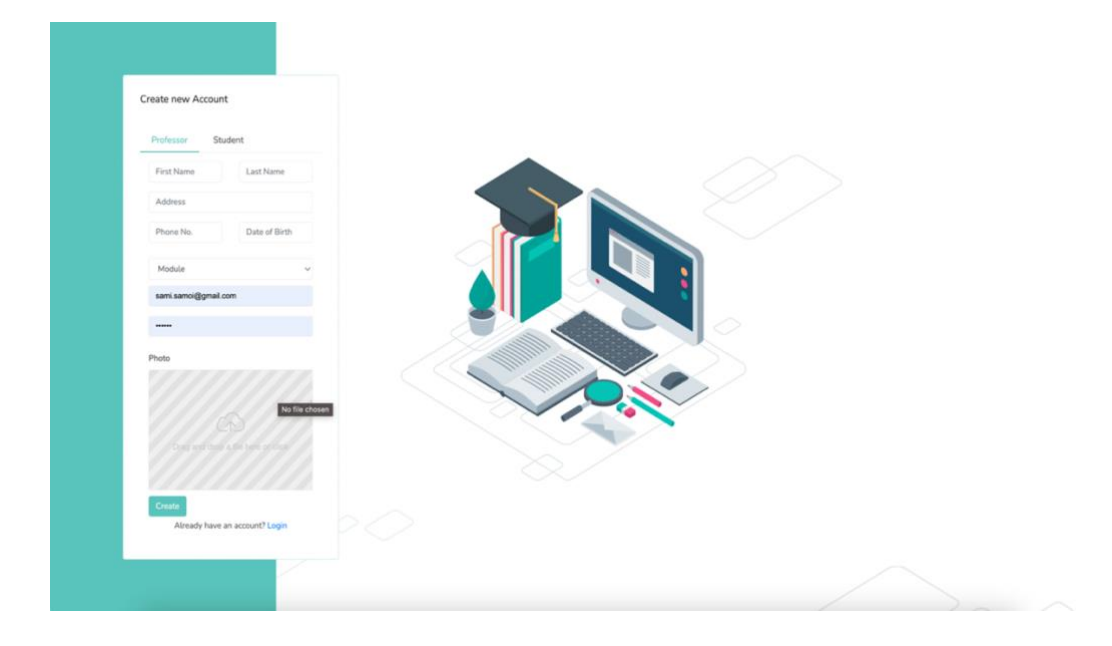

**Figure 4.5** Interface d'inscription

Si l'utilisateur possédé déjà un compte alors il peut se connecter directement en utilisant son e-mail et son mot de passe, sinon il peut facilement créer son compte.

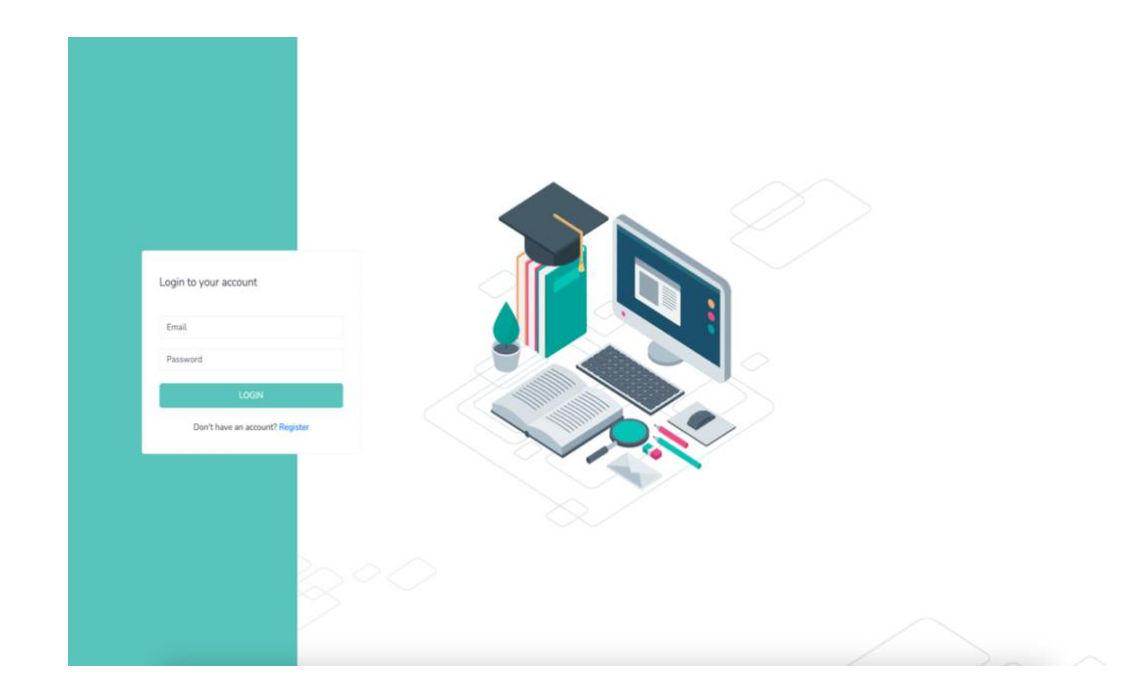

**Figure 4.6** Interface de connexion

# **4.2.3 Espace étudiant**

En utilisant cette interface, l'étudiant peut télécharger et voir les ressources et ainsi peut voir la note et les tests passés.

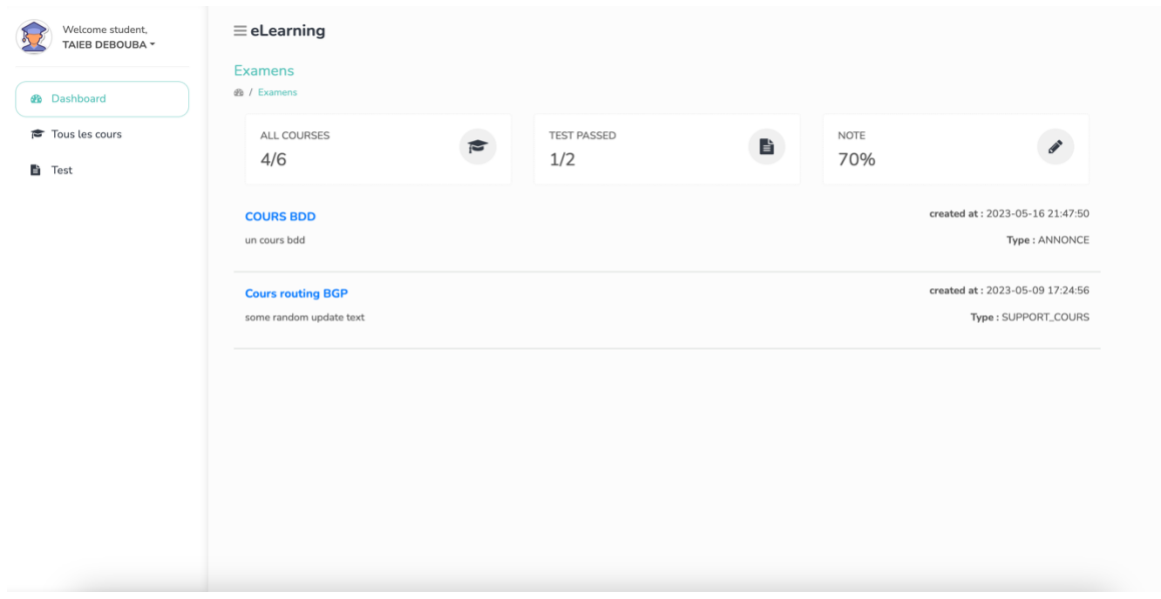

**Figure 4.7** *La page de Consulter les ressources*

## **4.2.4 Passage des devoirs**

La fonctionnalité de passage des quiz permet aux étudiants de compléter des évaluations interactives dans la plateforme. Grâce à cette fonctionnalité, les étudiants peuvent accéder aux quiz disponibles, répondre aux questions et soumettre leurs réponses.

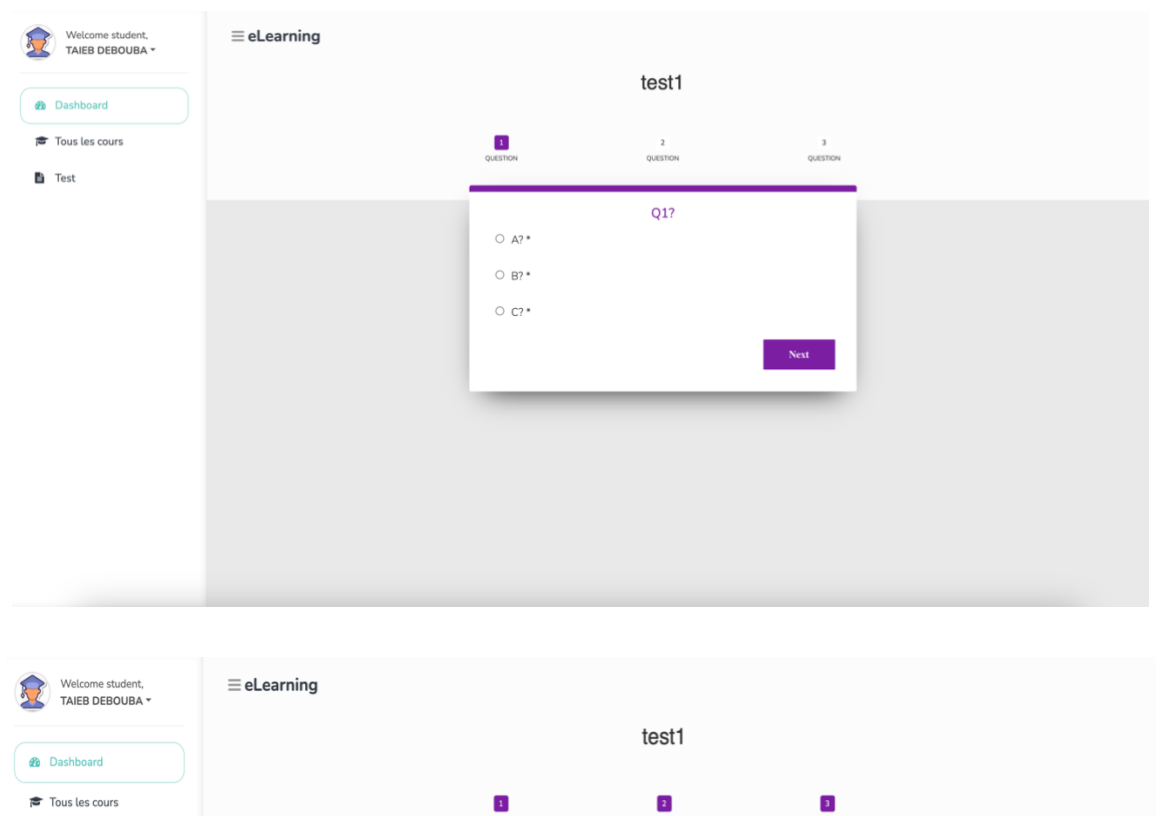

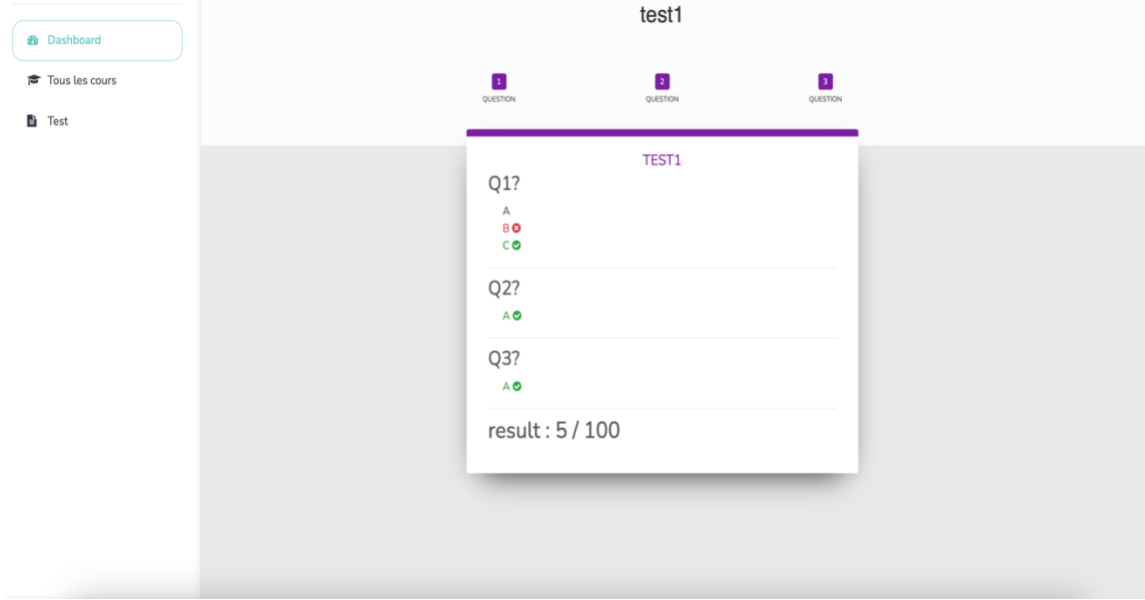

**Figure 4.8** *Un exemple d*'*un QCM pour le test*

## **4.2.5 Espace Enseignant**

L'enseignant peut visualiser et analyser les résultats des étudiants dans leur module à travers des visualisations.

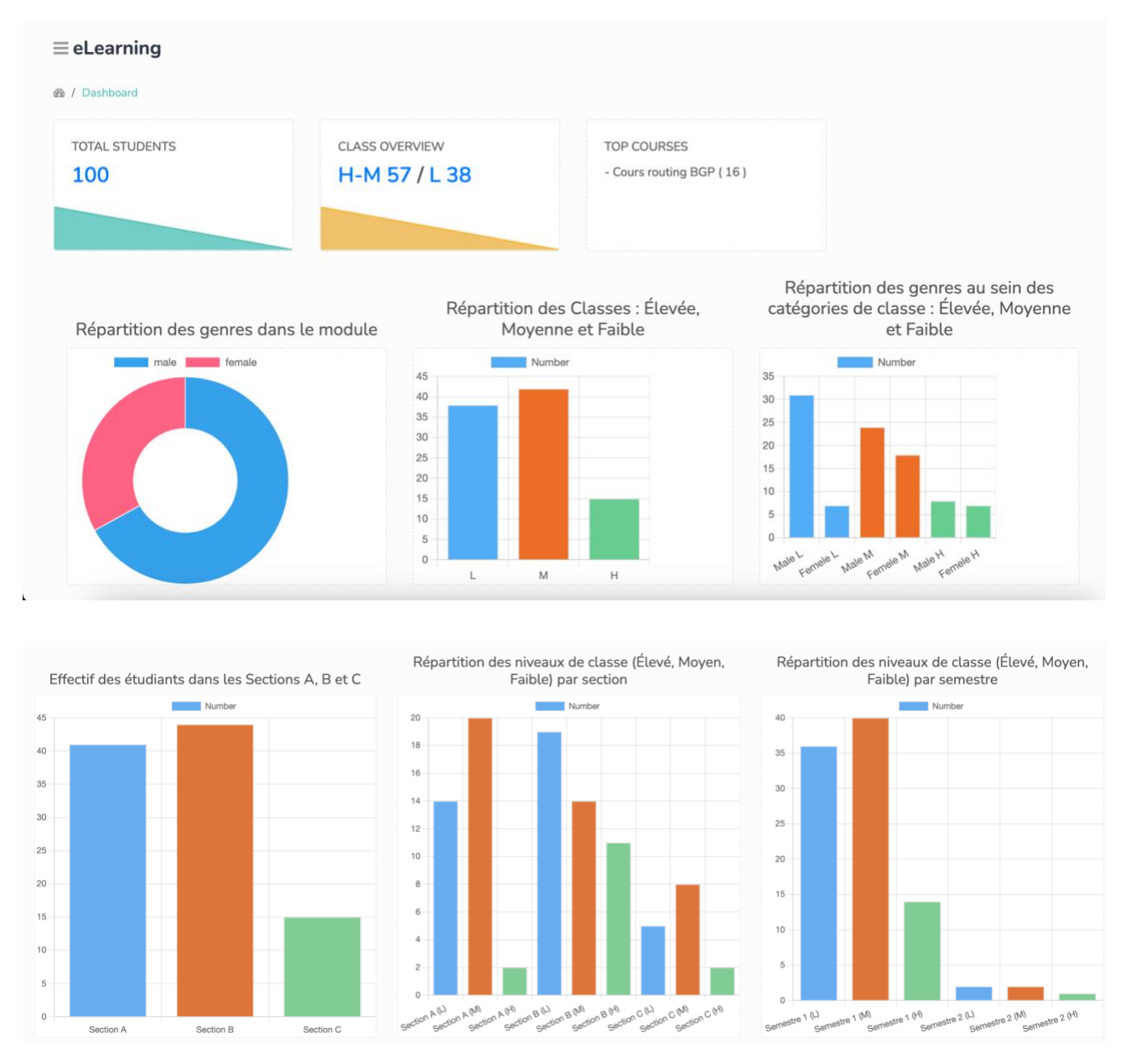

**Figure 4.9** Tableau de bord de l'Enseignant

## **4.2.6 Affichage des étudiants**

Affichage des étudiants permet aux enseignants de visualiser la liste complète des étudiants inscrits dans le module. Grâce à cette fonctionnalité, les enseignants peuvent accéder aux informations individuelles de chaque étudiant, telles que leurs noms, leur section, Class et autres coordonnées.

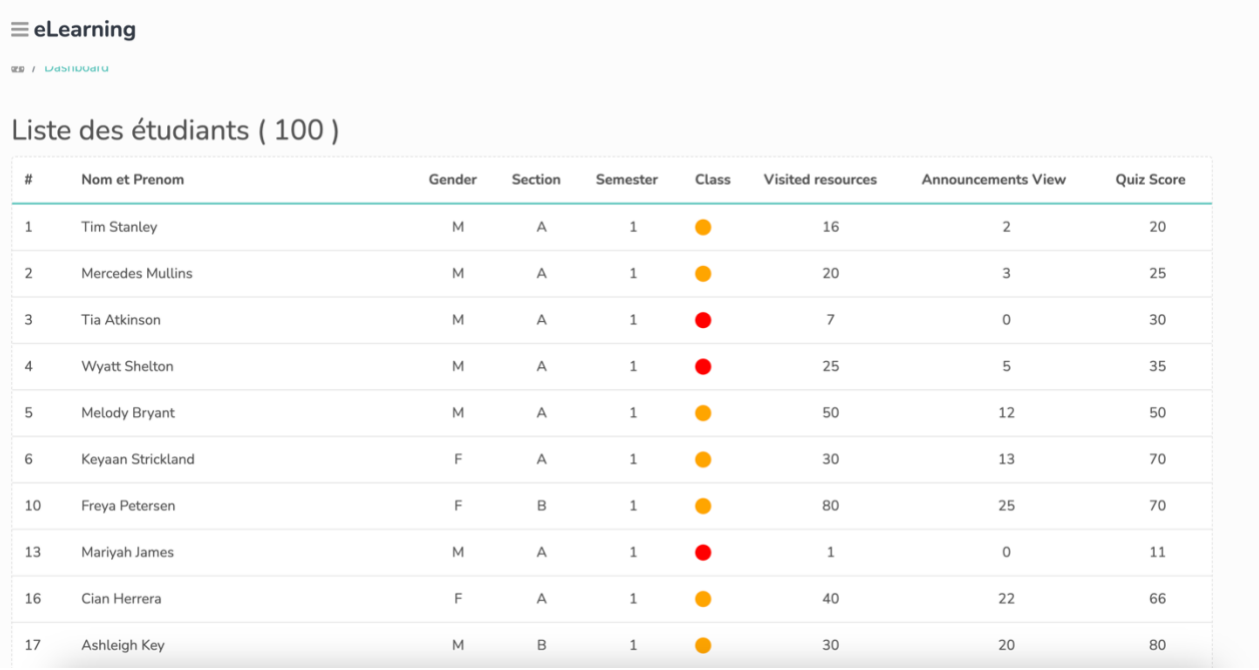

#### **Figure 4.10** La liste des étudiants de module

## **4.2.6.1 Affichage d'étudiants par class H/M**

Dans la figure 4.11, l'enseignant peut consulter la liste des étudiants de la classe H/M ayant obtenu une note de 69% ou plus.

| Welcome professor,<br><b>ISLAM BOUAGADA *</b> |              | $\equiv$ eLearning                       |        |             |              |           |                          |                           |                   |
|-----------------------------------------------|--------------|------------------------------------------|--------|-------------|--------------|-----------|--------------------------|---------------------------|-------------------|
| <b>Dashboard</b><br><b>C</b>                  |              | <b>Dashboard</b><br><b>®</b> / Dashboard |        |             |              |           |                          |                           |                   |
| Publications<br>E)                            |              | Liste des étudiants (57) - Class H       |        |             |              |           |                          |                           |                   |
| 昏<br>Devoir<br>$\;$                           | $\#$         | Nom et Prenom                            | Gender | Section     | Semester     | Class     | <b>Visited resources</b> | <b>Announcements View</b> | <b>Quiz Score</b> |
| <b>I</b> ≡ Notes                              | $\mathbf{1}$ | <b>Tim Stanley</b>                       | M      | $\mathsf A$ | $\mathbf{1}$ | $\bullet$ | 16                       | $\overline{2}$            | 20                |
|                                               | 2            | Mercedes Mullins                         | M      | А           | $\mathbf{1}$ | $\bullet$ | 20                       | 3                         | 25                |
|                                               | 5            | Melody Bryant                            | M      | А           | $\mathbf{1}$ |           | 50                       | 12                        | 50                |
|                                               | 6            | Keyaan Strickland                        | F      | А           | $\mathbf{1}$ |           | 30                       | 13                        | 70                |
|                                               | 10           | Freya Petersen                           | F      | $\mathsf B$ | $1\,$        |           | 80                       | 25                        | 70                |
|                                               | 16           | Cian Herrera                             | F      | А           | $\mathbf{1}$ |           | 40                       | 22                        | 66                |
|                                               | 17           | Ashleigh Key                             | M      | B           | $\mathbf{1}$ | $\bullet$ | 30                       | 20                        | 80                |
|                                               | 19           | Dulcie Roy                               | F      | А           | $\mathbf{1}$ | -         | 15                       | 36                        | 96                |
|                                               | 20           | Allen Norman                             | M      | B           | $\mathbf{1}$ |           | 50                       | 40                        | 99                |

**Figure 4.11** la liste des étudiants avec leur Class

## **4.2.7 Ajout des publications**

Ajout des publications permet aux Enseignants de créer et de partager des ressources tel que des articles, des annonces ou des ressources pédagogiques dans le système.

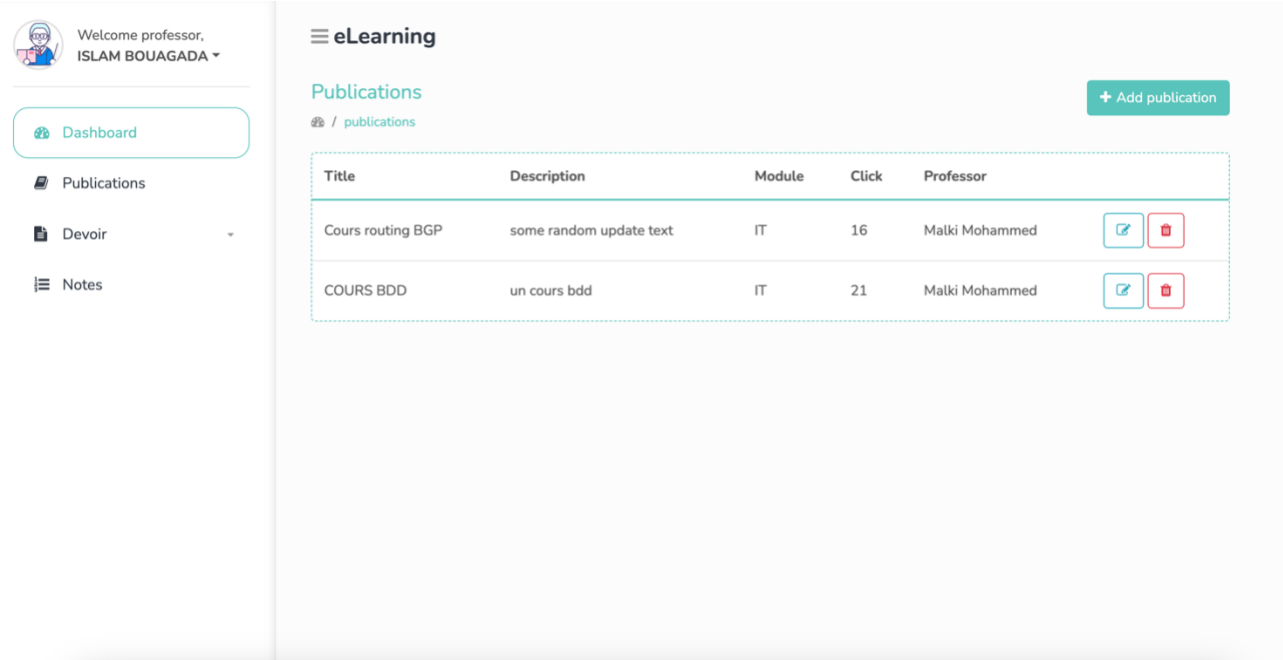

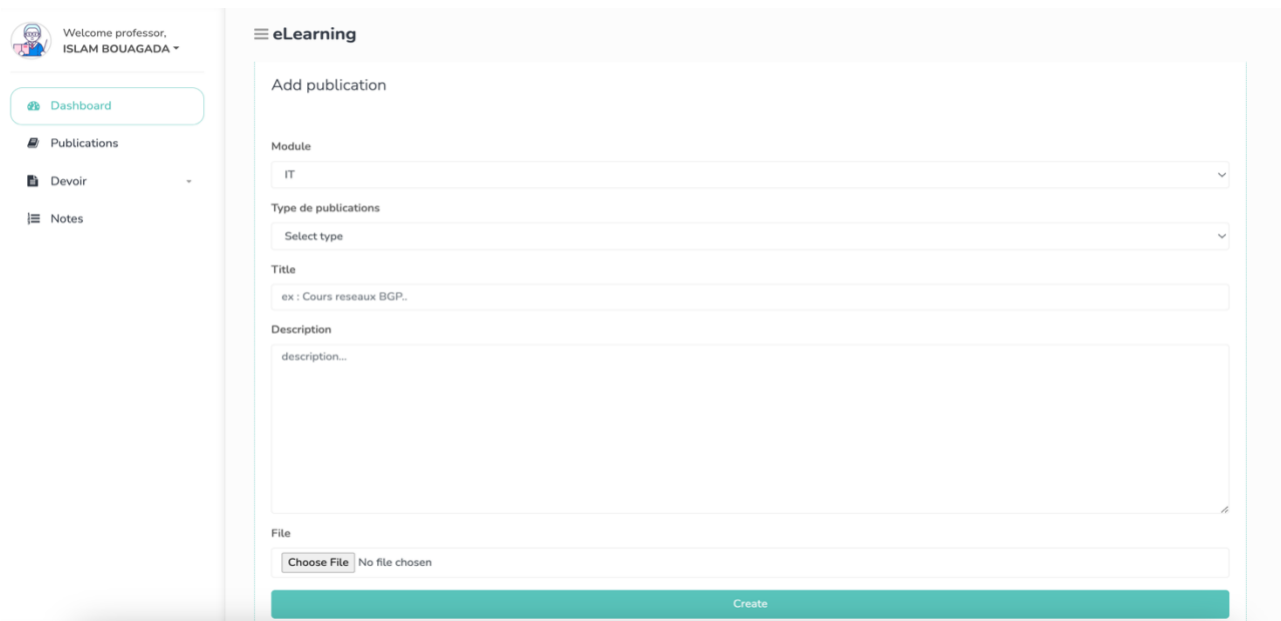

**Figure 4.12** *Exemple de création d'une Publication*

## **4.2.8 Ajout d'un examen**

L'ajout d'un examen permet aux enseignants d'intégrer facilement de nouveaux tests dans le système, De plus, cette fonctionnalité offre également la possibilité de saisir les résultats des étudiants une fois l'examen terminé, facilitant ainsi le suivi et l'analyse des performances des étudiants.

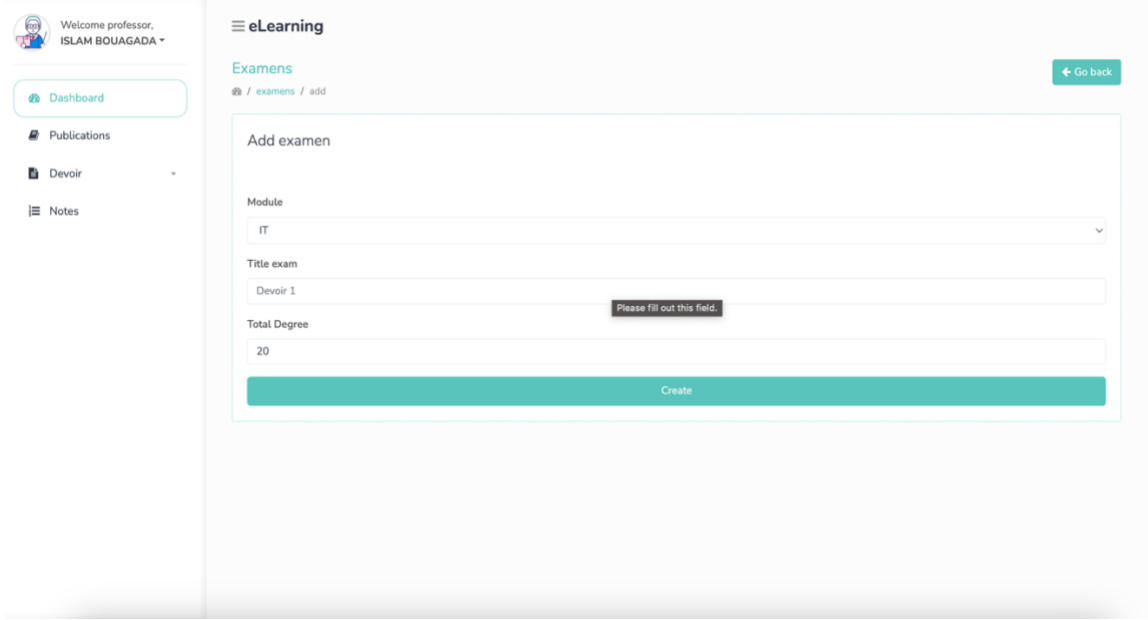

**Figure 4.13** *Exemple de création d'un QCM*

## **4.2.9 Affichage des étudiants avec les notes**

Les enseignants ont la possibilité de consulter les notes de tous les étudiants. Grâce à cette fonctionnalité, ils peuvent accéder aux résultats de chaque étudiant et obtenir une vision d'ensemble de leur performance académique.

| Welcome professor,<br><b>ISLAM BOUAGADA ~</b> | $\equiv$ eLearning                      |      |
|-----------------------------------------------|-----------------------------------------|------|
| <b>2</b> Dashboard                            | <b>Notes</b><br><b><i>e</i></b> / notes |      |
| Publications<br>E)                            | <b>Nom et Prenom</b>                    | Note |
| E)<br>Devoir<br>$\overline{\phantom{a}}$      | <b>Stanley Tim</b>                      | 20   |
| Notes<br>∖≡                                   | <b>Mullins Mercedes</b>                 | 25   |
|                                               | Atkinson Tia                            | 30   |
|                                               | Shelton Wyatt                           | 35   |
|                                               | <b>Bryant Melody</b>                    | 50   |
|                                               | <b>Strickland Keyaan</b>                | 70   |
|                                               | Petersen Freya                          | 70   |
|                                               | James Mariyah                           | 11   |
|                                               | Herrera Cian                            | 66   |
|                                               | Key Ashleigh                            | 80   |
|                                               | <b>Roy Dulcie</b>                       | 96   |
|                                               | Norman Allen                            | 99   |
|                                               | <b>Mcintyre Albert</b>                  | 90   |
|                                               | Adams Tarig                             | RO   |

**Figure 4.14** Affichage des étudiants avec les notes

## **4.2.10 Prédiction la class des étudiants**

l'enseignant peut prédire la classe de cheque étudiant basé sur 3 variable nécessaire (visited ressources, announcement view , note de Quiz) Class L (point rouge) = note faible = moins de  $69\%$ Class M (point orange) = note moyenne = entre  $70\%$  et 89% Class L (point vert) = note élevé = entre 90% et  $100\%$ 

| Welcome professor,<br>0.06<br>AL AKHEL BELKACEM ▼ |                | $\equiv$ eLearning        |        |             |              |                      |                       |               |            |                                    |
|---------------------------------------------------|----------------|---------------------------|--------|-------------|--------------|----------------------|-----------------------|---------------|------------|------------------------------------|
| <b>@</b> Dashboard                                |                | Liste des étudiants (100) |        |             |              |                      |                       |               |            |                                    |
| <b>D</b> Publications                             | $\#$           | Nom et Prenom             | Gender | Section     | Semester     | Visited<br>resources | Announcements<br>View | Quiz<br>Score | Prediction |                                    |
| <b>la</b> Devoir<br>$\psi$                        | 1              | <b>Tim Stanley</b>        | M      | $\mathsf A$ | $\mathbf{1}$ | 16                   | $\overline{2}$        | 20            | predict    | $\bullet$ M                        |
| $\equiv$ Notes                                    | $\overline{2}$ | Mercedes Mullins          | M      | А           | $\mathbf{1}$ | 20                   | 3                     | 25            | predict    | $\bullet$ M                        |
|                                                   | 3              | Tia Atkinson              | М      | А           | $\mathbf{1}$ | $\overline{7}$       | $\mathbb O$           | 30            | predict    | $\bullet$ $\overline{\phantom{0}}$ |
|                                                   | 4              | <b>Wyatt Shelton</b>      | М      | А           | $\mathbf{1}$ | 25                   | 5                     | 35            | predict    | $\bullet$                          |
|                                                   | 5              | Melody Bryant             | М      | А           | $\mathbf{1}$ | 50                   | 12                    | 50            | predict    | $\blacksquare$                     |
|                                                   | 6              | Keyaan Strickland         | F      | А           | $\mathbf{1}$ | 30                   | 13                    | 70            | predict    | $\bullet$ M                        |
|                                                   | 10             | Freya Petersen            | F      | $\mathsf B$ | $\mathbf{1}$ | 80                   | 25                    | 70            | predict    | $\bullet$ M                        |
|                                                   | 13             | Mariyah James             | M      | А           | $\mathbf{1}$ | $\mathbf{1}$         | $\circ$               | 11            | predict    | $\bullet$ $\overline{\phantom{0}}$ |
|                                                   |                |                           |        |             |              |                      |                       |               |            |                                    |

**Figure 4.15** Prédiction la class des étudiants

# **4.3 Conclusion**

Dans ce chapitre nous avons présenté le fonctionnement de notre système ainsi que les outils utilisés afin d'implémenter ce travail.

Nous avons commencé par une présentation des outils et par la suite, nous avons expliqué le fonctionnement de l'application avec quelques captures écrans prise de l'application elle-même.

# **Conclusion Générale**

En conclusion, ce projet représente une contribution significative au domaine de l'éducation et de la technologie en présentant une application de tableau de bord permettant de visualiser l'évolution de l'apprentissage des étudiants. Le développement de ce tableau de bord fournit un outil précieux aux éducateurs pour mieux comprendre et soutenir les besoins individuels de leurs étudiants.

Dans le premier chapitre, nous avons présenté des notions sur l'analyse d'apprentissage, facteurs prédictifs et le cadre théorique d'analyse de l'apprentissage.

Puis dans le deuxième chapitre, nous avons présenté un état de l'art sur les expériences, et les réalisations des chercheurs sur ces domaines.

Dans le troisième chapitre, on a présenté la conception détaillée de notre application, y compris la problématique et la solution proposée et les autres différentes phases de développement.

Le dernier chapitre nous avons exposé l'implémentation et la réalisation de l'application où nous présenterons l'environnement de développement, les outils utilises, la structure et les interfaces de notre application.

À mesure que la technologie progresse, il est possible d'exploiter davantage l'analyse des données pour améliorer le processus d'apprentissage et stimuler l'innovation dans l'éducation. Grâce au développement continu d'outils tels que ce tableau de bord, nous pouvons créer un système éducatif plus efficace et efficient qui aide chaque étudiant à atteindre son plein potentiel.

# **Bibliographie**

- [1] Byrd, V. L., Parsons, P., & Byrd, V. L. (2018). Visual learning analytics of educational data: A systematic literature review and research agenda. Computers & education, 122, 119 135. https://doi.org/10.1016/j.compedu.2018.03.018
- [2] <https://www.solaresearch.org/about/what-is-learning-analytics/>
- [3] Khalil, Mohammad, and Martin Ebner. "Learning analytics: principles and constraints." EdMedia: World Conference on Educational Media and Technology. Association for the Advancement of Computing in Education (AACE), 2015.
- [4] Clow, Doug. "The learning analytics cycle: closing the loop effectively." Proceedings of the 2nd international conference on learning analytics and knowledge. ACM, 2012.
- [5] Clow, Doug. "An overview of learning analytics." Teaching in Higher Education 18.6 (2013): 683-695.
- [6] Cooper, Adam. A Brief History of Analytics A Briefing Paper. CETIS Analytics Series. JISC CETIS, November 2012
- [7] Ferguson, Rebecca. "Learning analytics: drivers, developments and challenges." International Journal of Technology Enhanced Learning 4.5-6 (2012): 304-317
- [8] Purta, F., Santoso, H. & Aji, R., 2018. Evaluation of learning analytics metrics and dashboard in a software engineering project course. Global Journal of Engineering Education, Volume 20, pp. 171-180.
- [9] Wolff, A., Zdrahal, Z., Nikolov, A. & Pantucek, M. (2013). Improving retention: predicting at-risk students by analysing clicking behaviour in a virtual learning envi- ronment. Proceedings of the Third International Conference on Learning Analytics and Knowledge, 145-149.
- [10] Agudo-Peregrina, A. F., Iglesias-Pradas, S., Conde-Gonzlez, M. A., & Hernndez- Garca., A. (2014). Can we predict success from log data in VLEs? Classification of interactions for learning analytics and their relation with performance in VLE- supported F2F and online learning. Computers in Human Behavior, 31(1), 542-550.
- [11] Macfadyen, & Dawson. (2010). Mining LMS data to develop an "early warning system" for educators: A proof of concept. Computers & Education, 54(2), 588-599.
- [12] Boulton, C. A., Kent, C., & Williams H. T. P. (2018). Virtual learning environment engagement and learning outcomes at a bricks-and-mortar university. Computers & Education, 126, 129-142.
- [13] Yu, T. & Jo, I. (2014). Educational technology approach toward learning analytics: Relationship between student online behavior and learning performance in higher education. Proceedings of the Fourth International Conference on Learning Analytics and Knowledge, 269-270.
- [14] Pinxten, M., Langie, G., Van Soom, C., Peeters, C., & De Laet, T. (2017). At-risk at the gate: Prediction of study success of first-year science and engineering students in an open-admission university in Flandersany incremental validity of study strategies? European Journal of Psychology of Education, 1-22.
- [15] Mothilal, K. R. (2018). Statistical modeling of students' performance in an open- admission bachelor program in Flanders. Leuven: KU Leuven. Faculteit Ingenieur- swetenschappen.
- [16] Lei, H., Cui, Y., & Zhou, W. (2018). Relationships between student engagement and academic achievement: a meta-analysis. Social Behavior and Personality, 46(3), 517-528.
- [17] Jung, Y., & Lee, J. (2018). Learning Engagement and Persistence in Massive Open Online Courses (MOOCS). Computers & Education, 122, 9-22.
- [18] Pursel, B. K., Zhang, L., Jablokow, K. W., Choi, G. W., & Velegol, D. (2016). Understanding MOOC Students: Motivations and Behaviours Indicative of MOOC Completion. Journal of Computer Assisted Learning, 32 (3), 202-217.
- [19] Pintrich, P. R., 2004. A conceptual framework for assessing motivation and self-regulated learning in college students. Educational Psychology Review, Volume 16, pp. 385-407
- [20] Romero, C., Ventura, S. & Garcia, E., 2018. Data mining in course management systems: Moodle case study and tutorial. Computers and Education, Volume 51, pp. 368-384.
- [21] Raji, M., Duggan, J., DeCotes, B., Huang, J., & Zanden, B. T. V. (2017b). Visual Progression Analysis of Student Records Data. *IEEE Visualization*. <https://doi.org/10.1109/vds.2017.8573447>
- [22] Tissenbaum, M., Matuk, C., Berland, M., Lyons, L., Cocco, F., Linn, M. C., Plass, J. L., Hajny, N., Olsen, A., Schwendimann, B., Boroujeni, M. S., Slotta, J. D., Vitale, J. M., Gerard, L., & Dillenbourg, P. (2016b). Real-time visualization of student activities to support classroom orchestration. *International Conference of Learning Sciences*, 1120-1127. <https://doi.org/10.22318/icls2016.175>
- [23] Verbert, K., Govaerts, S., Duval, E., Santos, J. L., Van Assche, F. A., Parra, G., & Klerkx, J. (2014b). Learning dashboards : an overview and future research opportunities. *Personal and Ubiquitous Computing*.<https://doi.org/10.1007/s00779-013-0751-2>
- [24] Oran, A., Martin, A., KlymKowsky, M. & Stubbs, R. (2019). Identifying Students' Progress and Mobility Patterns in Higher Education Through Open- Source Visualization.
- [25] Barria-Pineda, J., Guerra, J., Huang, Y., & Brusilovsky, P. (2017b). Concept-Level Knowledge Visualization For Supporting Self-Regulated Learning. *Intelligent User Interfaces*.<https://doi.org/10.1145/3030024.3038262>
- [26] Beheshitha, S. S., Hatala, M., Gašević, D., & De Laat, M. (2016b). The role of achievement goal orientations when studying effect of learning analytics visualizations. *Learning Analytics and Knowledge*.<https://doi.org/10.1145/2883851.2883904>
- [27] Corrin, L., & De Barba, P. (2015b). How do students interpret feedback delivered via dashboards ? *Learning Analytics and Knowledge*.<https://doi.org/10.1145/2723576.2723662>
- [28] Milevski, Z., Gelova, E., & Zdravev, Z. (2015). Big data for education data mining, data analytics and web dashboards. *Yearbook - Faculty of Computer Science*, *3*(3), 39-46.
- [29] Jayashanka, Rangana, et al. "Technology Enhanced Learning Analytics Dashboard in Higher Education." *Electronic Journal of E-Learning*, vol. 20, no. 2, 14 Feb. 2022, pp. pp151-170, academic-publishing.org/index.php/ejel/article/view/2189/2052, <https://doi.org/10.34190/ejel.20.2.2189>
- [30] Park, Y., & Jo, I. (2015b). Development of the Learning Analytics Dashboard to Support Students' Learning Performance. *Journal of Universal Computer Science*, *21*(1), 110-133. <https://doi.org/10.3217/jucs-021-01-0110>
- [31] Kuosa, K., Distante, D., Tervakari, A., Cerulo, L., Fernández, A., Koro, J., & Kailanto, M. (2016b). Interactive Visualization Tools to Improve Learning and Teaching in Online Learning Environments. *International Journal of Distance Education Technologies*, *14*(1), 1-21.<https://doi.org/10.4018/ijdet.2016010101>
- [32] Papamitsiou, Z., & Economides, A. A. (2015). Temporal learning analytics visualizations for increasing awareness dng assessment. *International Journal of Educational Technology in Higher Education*, *12*(3), 129<https://doi.org/10.7238/rusc.v12i3.2519>
- [33] Mohseni, Z., Martins, R.M. , & Masiello, I. (2021). SAVis: a Learning Analytics Dashboard with Interactive Visualization and Machine Learning.
- [34] Fung, K. Y., Wen, Z. A., Li, H., Wang, X., Song, S., & Qu, H. (2022). Designing a Data Visualization Dashboard for Pre-Screening Hong Kong Students with Specific Learning Disabilities.<https://doi.org/10.1145/3517428.3550361>
- [35] Reimers, G., & Neovesky, A. (2015). Student Focused Dashboards An Analysis of Current Student Dashboards and What Students Really Want. *International Conference on Computer Supported Education*.<https://doi.org/10.5220/0005475103990404>
- [36] Naranjo, D., Prieto, J. A. F., Moltó, G., & Calatrava, A. (2019). A Visual Dashboard to Track Learning Analytics for Educational Cloud Computing. *Sensors*, *19*(13), 2952. <https://doi.org/10.3390/s19132952>
- [37] Taniguchi, Yuta, et al. "Visualizing Source-Code Evolution for Understanding Class-Wide Programming Processes." *Sustainability*, vol. 14, no. 13, 1 July 2022, p. 8084, <https://doi.org/10.3390/su14138084>
- [38] Liu, M., Han, S., Shao, P., Cai, Y., & Pan, Z. (2021). The Current Landscape of Research and Practice on Visualizations and Dashboards for Learning Analytics. *Springer International Publishing eBooks*, 23-46. [https://doi.org/10.1007/978-3-030-81222-5\\_2](https://doi.org/10.1007/978-3-030-81222-5_2)
- [39] Leitner, P., Ebner, M., Geisswinkler, H., & Schön, S. (2021). Visualization of Learning for Students : A Dashboard for Study Progress – Development, Design Details, Implementation, and User Feedback. *Advances in analytics for learning and teaching*, 423-437. [https://doi.org/10.1007/978-3-030-81222-5\\_19](https://doi.org/10.1007/978-3-030-81222-5_19)
- [40] Mottus, A., K., Graf, S., & Chen, N. (2015). Use of Dashboards and Visualization Techniques to Support Teacher Decision Making. *Lecture notes in educational technology*, 181-199. [https://doi.org/10.1007/978-3-662-44659-1\\_10](https://doi.org/10.1007/978-3-662-44659-1_10)
- [41] Students' Academic Performance Dataset [https://www.kaggle.com/datasets/aljarah/xAPI-](https://www.kaggle.com/datasets/aljarah/xAPI-Edu-Data/)[Edu-Data/](https://www.kaggle.com/datasets/aljarah/xAPI-Edu-Data/)
- [42] Mamp for mac <https://www.mamp.info/en/windows/>
- [43] Microsoft visual studio code <https://code.visualstudio.com/>
- [44] Sequel pro <https://www.sequelpro.com/>
- [45] Wikipedia <https://en.wikipedia.org/wiki/PHP>
- [46] Laraval <https://en.wikipedia.org/wiki/Laravel>
- [47] Wikipedia <https://en.wikipedia.org/wiki/JavaScript>
- [48] Wikipedia <https://en.wikipedia.org/wiki/Chart.js>
- [49] Wikipedia [https://en.wikipedia.org/wiki/Bootstrap\\_\(front-end\\_framework\)](https://en.wikipedia.org/wiki/Bootstrap_(front-end_framework))